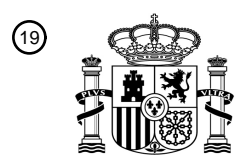

OFICINA ESPAÑOLA DE PATENTES Y MARCAS

ESPAÑA

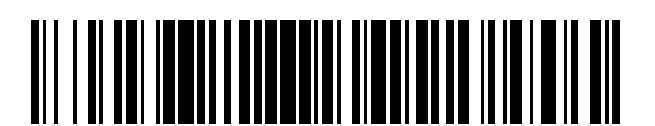

T3

 $\mathbf{\overline{10}}$ Número de publicación: **2 377 550** 

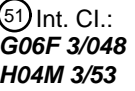

**G06F 3/048** (2006.01) **H04M 3/53** (2006.01)

# <sup>12</sup> TRADUCCIÓN DE PATENTE EUROPEA

Número de solicitud europea: 96 **07814635 .4**

96 Fecha de presentación: **31.08.2007**

97 Número de publicación de la solicitud: **2069895**

Fecha de publicación de la solicitud: 97 **17.06.2009**

# Título: **Gestor de correo de voz para dispositivos multifunción portátiles** 54

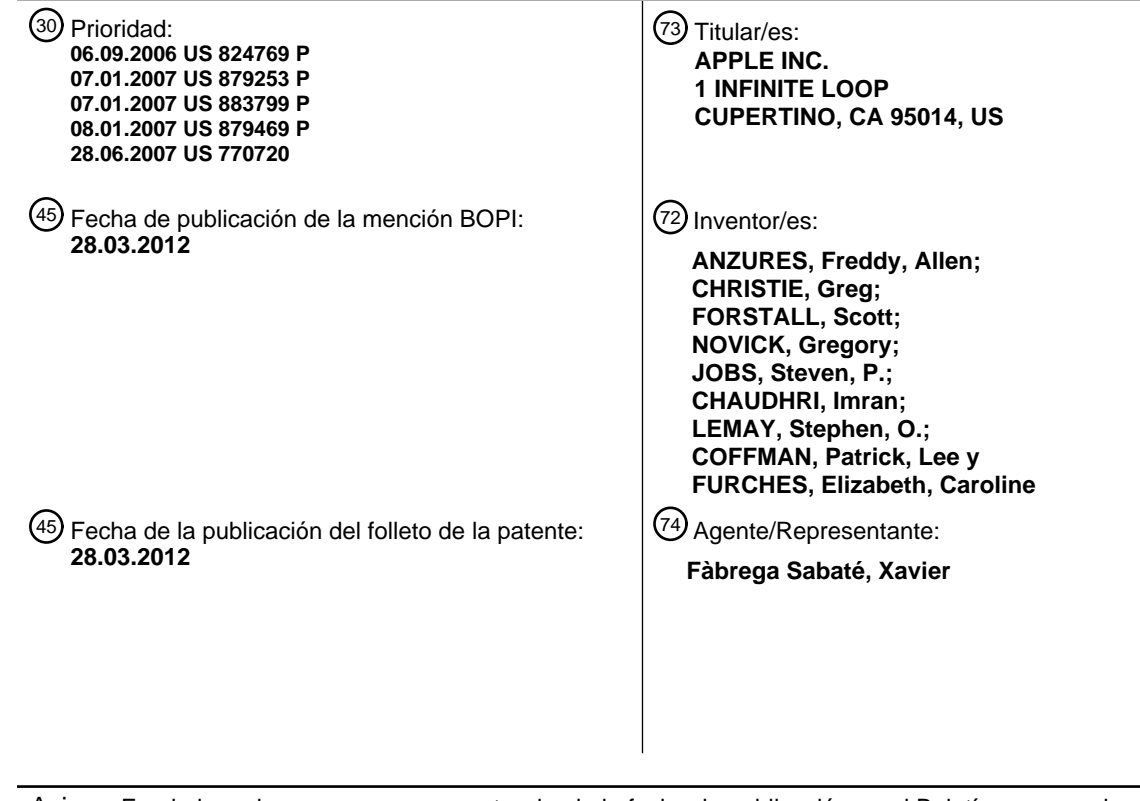

Aviso: En el plazo de nueve meses a contar desde la fecha de publicación en el Boletín europeo de patentes, de la mención de concesión de la patente europea, cualquier persona podrá oponerse ante la Oficina Europea de Patentes a la patente concedida. La oposición deberá formularse por escrito y estar motivada; sólo se considerará como formulada una vez que se haya realizado el pago de la tasa de oposición (art. 99.1 del Convenio sobre concesión de Patentes Europeas).

# **DESCRIPCIÓN**

Gestor de correo de voz para dispositivos multifunción portátiles

Las realizaciones dadas a conocer se refieren en general a dispositivos electrónicos portátiles y, más en particular, a dispositivos portátiles que acceden a correo de voz.

## 5 **Antecedentes**

A medida que los dispositivos electrónicos portátiles se vuelven más compactos y el número de funciones realizadas por un dispositivo dado aumenta, diseñar una interfaz de usuario que permita a los usuarios interactuar fácilmente con un dispositivo multifunción se ha convertido en un desafío importante. Este desafío es particularmente importante para dispositivos portátiles manuales, los cuales presentan pantallas mucho más

- 10 pequeñas que los ordenadores portátiles o de escritorio. Esta situación plantea algunos problemas ya que la interfaz de usuario es la pasarela a través de la cual los usuarios reciben no solamente contenido sino también respuestas a las acciones o comportamientos del usuario, incluyendo los intentos del usuario de acceder a características, herramientas y funciones del dispositivo. Algunos dispositivos de comunicación portátiles (por ejemplo, teléfonos móviles, denominados en ocasiones como móviles, teléfonos celulares, celulares, etc.) han
- 15 recurrido a añadir más botones pulsadores, incrementando la densidad de botones pulsadores, sobrecargando las funciones de los botones pulsadores, o a utilizar complejos sistemas de menú para permitir a un usuario acceder a, almacenar y manipular datos. Estas interfaces de usuario convencionales dan normalmente como resultado complejas secuencias de teclas y jerarquías de menú que el usuario debe memorizar.
- Muchas interfaces de usuario convencionales, como las que incluyen botones pulsadores físicos, son además 20 inflexibles. Esto no es deseable ya puede impedir configurar y/o adaptar una interfaz de usuario ya sea por medio de una aplicación que se ejecute en el dispositivo portátil o por medio de los usuarios. Cuando se añade el lento requisito de memorizar múltiples secuencias de teclas y jerarquía de menús, y la dificultad de activar un botón pulsador deseado, tal inflexibilidad es frustrante para la mayoría de usuarios.
- Muchos dispositivos electrónicos portátiles, tales como teléfonos celulares, tienen acceso a correo de voz. Pero la 25 navegación a través de la interfaz de usuario del dispositivo para recuperar, escuchar, borrar y gestionar de otro modo el correo de voz es engorrosa e ineficaz.

El documento US 7 007 239 da a conocer un sistema telefónico intuitivo.

El documento "Using Your Palm Treo 700 W Smartphone" describe la utilización del Microsoft Media Player Mobile para la reproducción de archivos multimedia.

30 El documento WO 99/16181 da a conocer una interfaz gráfica de usuario para un dispositivo portátil en la que los mensajes de correo de voz mostrados pueden seleccionarse mediante botones específicos del dispositivo portátil.

Por consiguiente, existe la necesidad de dispositivos multifunción portátiles con interfaces de usuario más transparentes, intuitivas y eficientes para la gestión de mensajes de correo de voz que sean fáciles de utilizar, configurar y/o adaptar.

### 35 **Resumen**

Este objeto se consigue por la invención definida en las reivindicaciones 1, 13 y 16; realizaciones de la invención se definen en las reivindicaciones dependientes.

Las deficiencias anteriores y otros problemas asociados con las interfaces de usuario para dispositivos portátiles se reducen o se eliminan mediante el dispositivo portátil multifunción dado a conocer. En algunas realizaciones, el

- 40 dispositivo presenta una pantalla sensible al tacto (también conocida como "pantalla táctil") con una interfaz gráfica de usuario (GUI), uno o más procesadores, una memoria y uno o más módulos, programas o conjuntos de instrucciones almacenados en la memoria para realizar múltiples funciones. En algunas realizaciones, el usuario interactúa con la GUI principalmente a través de contactos y gestos con los dedos sobre la pantalla sensible al tacto. En algunas realizaciones, las funciones pueden incluir telefonía, videoconferencia, correo electrónico,
- 45 mensajería instantánea, mantenimiento de blogs, fotografía digital, grabación de vídeos digitales, navegación web, reproducción de música digital y/o reproducción de vídeo digital. Las instrucciones para llevar a cabo estas funciones pueden estar almacenadas en un medio de almacenamiento legible por ordenador configurado para su ejecución por uno o más procesadores.

En un aspecto de la invención, un procedimiento implementado por ordenador, llevado a cabo en un dispositivo 50 electrónico portátil con una pantalla táctil, incluye: mostrar una lista de mensajes de correo de voz, detectar la selección por un usuario de un mensaje de correo de voz respectivo de la lista, y responder a la selección de

usuario del mensaje de correo de voz respectivo iniciando la reproducción del mensaje de correo de voz seleccionado por el usuario. El procedimiento incluye además: mostrar una barra de progreso para el mensaje de correo de voz seleccionado por el usuario, donde la barra de progreso indica la parte del mensaje de correo de voz seleccionado por el usuario que se ha reproducido; detectar el movimiento de un dedo del usuario desde una

- 5 primera posición en la barra de progreso hasta una segunda posición en la barra de progreso; y responder a la detección del movimiento del dedo reanudando la reproducción del mensaje de correo de voz seleccionado por el usuario en una posición del mensaje de correo de voz seleccionado por el usuario que corresponde sustancialmente a la segunda posición en la barra de progreso, y cambiar la parte indicada del mensaje de correo de voz seleccionado por el usuario que se ha reproducido para que se corresponda sustancialmente con la
- 10 segunda posición en la barra de progreso.

En otro aspecto de la invención, una interfaz gráfica de usuario de un dispositivo electrónico portátil con una pantalla táctil incluye una lista de mensajes de correo de voz y una barra de progreso. Como respuesta a detectar la selección por un usuario de un mensaje de correo de voz respectivo de la lista, se inicia la reproducción del mensaje de correo de voz seleccionado por el usuario. La barra de progreso indica la parte del mensaje de correo

15 de voz seleccionado por el usuario que se ha reproducido. Como respuesta a la detección del movimiento de un dedo del usuario desde una primera posición en la barra de progreso hasta una segunda posición en la barra de progreso, la reproducción del mensaje de correo de voz seleccionado por el usuario se reanuda en una posición del mensaje de correo de voz seleccionado por el usuario que corresponde sustancialmente a la segunda posición en la barra de progreso, y la parte indicada del mensaje de correo de voz seleccionado por el usuario que se ha 20 reproducido se cambia para que se corresponda sustancialmente con la segunda posición en la barra de progreso.

En otro aspecto de la invención, un dispositivo electrónico portátil incluye una pantalla táctil, uno o más procesadores, una memoria y uno o más programas. El uno o más programas están almacenados en la memoria y están configurados para ejecutarse por el uno o más procesadores. El uno o más programas incluyen: instrucciones para mostrar una lista de mensajes de correo de voz; instrucciones para detectar la selección por un usuario de un

- 25 mensaje de correo de voz respectivo de la lista; instrucciones para responder a la selección de usuario del mensaje de correo de voz respectivo iniciando la reproducción del mensaje de correo de voz seleccionado por el usuario; instrucciones para mostrar una barra de progreso para el mensaje de correo de voz seleccionado por el usuario, donde la barra de progreso indica la parte del mensaje de correo de voz seleccionado por el usuario que se ha reproducido; instrucciones para detectar el movimiento de un dedo del usuario desde una primera posición en la
- 30 barra de progreso hasta una segunda posición en la barra de progreso; e instrucciones para responder a la detección del movimiento del dedo reanudando la reproducción del mensaje de correo de voz seleccionado por el usuario en una posición del mensaje de correo de voz seleccionado por el usuario que corresponde sustancialmente a la segunda posición en la barra de progreso, y para cambiar la parte indicada del mensaje de correo de voz seleccionado por el usuario que se ha reproducido para que corresponda sustancialmente con la
- 35 segunda posición en la barra de progreso.

En otro aspecto de la invención, un medio de almacenamiento legible por ordenador almacena uno o más programas, que incluyen instrucciones que cuando se ejecutan por un dispositivo electrónico portátil con una pantalla táctil hacen que el dispositivo: muestre una lista de mensajes de correo de voz; detecte la selección por un usuario de un mensaje de correo de voz respectivo de la lista; responda a la selección de usuario del mensaje de

- 40 correo de voz respectivo iniciando la reproducción del mensaje de correo de voz seleccionado por el usuario; muestre una barra de progreso para el mensaje de correo de voz seleccionado por el usuario, donde la barra de progreso indica la parte del mensaje de correo de voz seleccionado por el usuario que se ha reproducido; detecte el movimiento de un dedo del usuario desde una primera posición en la barra de progreso hasta una segunda posición en la barra de progreso; y responda a la detección del movimiento del dedo reanudando la reproducción del
- 45 mensaje de correo de voz seleccionado por el usuario en una posición del mensaje de correo de voz seleccionado por el usuario que corresponde sustancialmente a la segunda posición en la barra de progreso, y cambie la parte indicada del mensaje de correo de voz seleccionado por el usuario que se ha reproducido para que se corresponda sustancialmente con la segunda posición en la barra de progreso.
- En otro aspecto de la invención, un dispositivo electrónico portátil con una pantalla táctil incluye: medios para 50 mostrar una lista de mensajes de correo de voz; medios para detectar la selección por un usuario de un mensaje de correo de voz respectivo de la lista; medios para responder a la selección de usuario del mensaje de correo de voz respectivo iniciando la reproducción del mensaje de correo de voz seleccionado por el usuario; medios para mostrar una barra de progreso para el mensaje de correo de voz seleccionado por el usuario, donde la barra de progreso indica la parte del mensaje de correo de voz seleccionado por el usuario que se ha reproducido; medios para
- 55 detectar el movimiento de un dedo del usuario desde una primera posición en la barra de progreso hasta una segunda posición en la barra de progreso; y medios para responder a la detección del movimiento del dedo reanudando la reproducción del mensaje de correo de voz seleccionado por el usuario en una posición del mensaje de correo de voz seleccionado por el usuario que corresponde sustancialmente a la segunda posición en la barra de progreso, y para cambiar la parte indicada del mensaje de correo de voz seleccionado por el usuario que se ha

reproducido para que se corresponda sustancialmente con la segunda posición en la barra de progreso.

En otro aspecto de la invención, un procedimiento implementado por ordenador, llevado a cabo en un dispositivo electrónico portátil con una pantalla táctil, incluye: mostrar una lista de mensajes de correo de voz; detectar la selección por un usuario de un mensaje de correo de voz respectivo de la lista; responder a la selección de usuario

- 5 del mensaje de correo de voz respectivo iniciando la reproducción del mensaje de correo de voz seleccionado por el usuario; mostrar una barra de progreso para el mensaje de correo de voz seleccionado por el usuario, donde la barra de progreso indica la parte del mensaje de correo de voz seleccionado por el usuario que se ha reproducido; detectar un dedo del usuario en una posición en la barra de progreso; y responder a la detección del dedo reanudando la reproducción del mensaje de correo de voz seleccionado por el usuario en una posición del mensaje
- 10 de correo de voz seleccionado por el usuario que corresponde sustancialmente a la posición del dedo en la barra de progreso, y cambiar la parte indicada del mensaje de correo de voz seleccionado por el usuario que se ha reproducido para que se corresponda sustancialmente con la posición del dedo en la barra de progreso.

En otro aspecto de la invención, una interfaz gráfica de usuario de un dispositivo electrónico portátil con una pantalla táctil incluye una lista de mensajes de correo de voz y una barra de progreso. Como respuesta a detectar la 15 selección por un usuario de un mensaje de correo de voz respectivo de la lista, se inicia la reproducción del mensaje de correo de voz seleccionado por el usuario. La barra de progreso indica la parte del mensaje de correo de voz seleccionado por el usuario que se ha reproducido. Como respuesta a detectar un dedo del usuario en una posición en la barra de progreso, la reproducción del mensaje de correo de voz seleccionado por el usuario se reanuda en una posición del mensaje de correo de voz seleccionado por el usuario que corresponde 20 sustancialmente a la posición del dedo en la barra de progreso, y la parte indicada del mensaje de correo de voz

seleccionado por el usuario que se ha reproducido se cambia para que se corresponda sustancialmente con la posición del dedo en la barra de progreso.

En otro aspecto de la invención, un dispositivo electrónico portátil incluye: una pantalla táctil; uno o más procesadores; una memoria; y uno o más programas. El uno o más programas están almacenados en la memoria y 25 están configurados para ejecutarse por el uno o más procesadores. El uno o más programas incluyen: instrucciones para mostrar una lista de mensajes de correo de voz; instrucciones para detectar la selección por un usuario de un mensaje de correo de voz respectivo de la lista; instrucciones para responder a la selección de usuario del mensaje de correo de voz respectivo iniciando la reproducción del mensaje de correo de voz seleccionado por el usuario; instrucciones para mostrar una barra de progreso para el mensaje de correo de voz seleccionado por el usuario,

- 30 donde la barra de progreso indica la parte del mensaje de correo de voz seleccionado por el usuario que se ha reproducido; instrucciones para detectar un dedo del usuario en una posición en la barra de progreso; e instrucciones para responder a la detección del dedo reanudando la reproducción del mensaje de correo de voz seleccionado por el usuario en una posición del mensaje de correo de voz seleccionado por el usuario que corresponde sustancialmente a la posición del dedo en la barra de progreso, y para cambiar la parte indicada del 35 mensaje de correo de voz seleccionado por el usuario que se ha reproducido para que se corresponda
- sustancialmente con la posición del dedo en la barra de progreso.

En otro aspecto de la invención, un medio de almacenamiento legible por ordenador almacena uno o más programas que incluyen instrucciones que cuando se ejecutan por un dispositivo electrónico portátil con una pantalla táctil hacen que el dispositivo: detecte la selección por un usuario de un mensaje de correo de voz

- 40 respectivo de la lista; responda a la selección de usuario del mensaje de correo de voz respectivo iniciando la reproducción del mensaje de correo de voz seleccionado por el usuario; muestre una barra de progreso para el mensaje de correo de voz seleccionado por el usuario, donde la barra de progreso indica la parte del mensaje de correo de voz seleccionado por el usuario que se ha reproducido; detecte un dedo del usuario en una posición en la barra de progreso; y responda a la detección del dedo reanudando la reproducción del mensaje de correo de voz
- 45 seleccionado por el usuario en una posición del mensaje de correo de voz seleccionado por el usuario que corresponde sustancialmente a la posición del dedo en la barra de progreso, y cambie la parte indicada del mensaje de correo de voz seleccionado por el usuario que se ha reproducido para que se corresponda sustancialmente con la posición del dedo en la barra de progreso.
- En otro aspecto de la invención, un dispositivo electrónico portátil con una pantalla táctil incluye: medios para 50 mostrar una lista de mensajes de correo de voz; medios para detectar la selección por un usuario de un mensaje de correo de voz respectivo de la lista; medios para responder a la selección de usuario del mensaje de correo de voz respectivo iniciando la reproducción del mensaje de correo de voz seleccionado por el usuario; medios para mostrar una barra de progreso para el mensaje de correo de voz seleccionado por el usuario, donde la barra de progreso indica la parte del mensaje de correo de voz seleccionado por el usuario que se ha reproducido; medios para
- 55 detectar un dedo del usuario en una posición en la barra de progreso; y medios para responder a la detección del dedo reanudando la reproducción del mensaje de correo de voz seleccionado por el usuario en una posición del mensaje de correo de voz seleccionado por el usuario que corresponde sustancialmente a la posición del dedo en la barra de progreso, y para cambiar la parte indicada del mensaje de correo de voz seleccionado por el usuario que

se ha reproducido para que se corresponda sustancialmente con la posición del dedo en la barra de progreso.

En otro aspecto de la invención, un procedimiento implementado por ordenador en un dispositivo electrónico portátil con una pantalla táctil, incluye: mostrar una lista de mensajes de correo de voz; detectar la selección por un usuario de un mensaje de correo de voz respectivo de la lista; responder a la selección de usuario del mensaje de correo de

- 5 voz respectivo iniciando la reproducción del mensaje de correo de voz seleccionado por el usuario; detectar un contacto de dedo con un área predefinida de la pantalla táctil, donde el área predefinida incluye una barra de progreso que está configurada para deslizarse en una primera dirección en el área predefinida de la pantalla táctil; detectar el movimiento del contacto de dedo sobre la pantalla táctil desde el área predefinida hasta una ubicación fuera del área predefinida, donde el movimiento del contacto de dedo sobre la pantalla táctil tiene una componente
- 10 paralela a la primera dirección y una componente perpendicular a la primera dirección; deslizar la barra de progreso en el área predefinida según la componente del movimiento del contacto de dedo que es paralela a la primera dirección; y reanudar la reproducción del mensaje de correo de voz seleccionado por el usuario en una posición del mensaje de correo de voz seleccionado por el usuario que corresponde sustancialmente a la posición de la barra de progreso deslizada.
- 15 En otro aspecto de la invención, una interfaz gráfica de usuario de un dispositivo electrónico portátil con una pantalla táctil incluye una lista de mensajes de correo de voz y una barra de progreso. Como respuesta a detectar la selección por un usuario de un mensaje de correo de voz respectivo de la lista, se inicia la reproducción del mensaje de correo de voz seleccionado por el usuario. Como respuesta a detectar un contacto de dedo con un área predefinida de la pantalla táctil, donde el área predefinida incluye una barra de progreso que está configurada para
- 20 deslizarse en una primera dirección en el área predefinida de la pantalla táctil, y a detectar el movimiento del contacto de dedo sobre la pantalla táctil desde el área predefinida hasta una ubicación fuera del área predefinida, donde el movimiento del contacto de dedo sobre la pantalla táctil tiene una componente paralela a la primera dirección y una componente perpendicular a la primera dirección, la barra de progreso se desliza en el área predefinida según la componente del movimiento del contacto de dedo que es paralela a la primera dirección, y la
- 25 reproducción del mensaje de correo de voz seleccionado por el usuario se reanuda en una posición del mensaje de correo de voz seleccionado por el usuario que se corresponde sustancialmente a la posición de la barra de progreso deslizada.

En otro aspecto de la invención, un dispositivo electrónico portátil incluye: una pantalla táctil; uno o más procesadores; una memoria; y uno o más programas. El uno o más programas están almacenados en la memoria y 30 están configurados para ejecutarse por el uno o más procesadores. El uno o más programas incluyen: instrucciones para mostrar una lista de mensajes de correo de voz; instrucciones para detectar la selección por un usuario de un mensaje de correo de voz respectivo de la lista; instrucciones para responder a la selección de usuario del mensaje de correo de voz respectivo iniciando la reproducción del mensaje de correo de voz seleccionado por el usuario;

- instrucciones para detectar un contacto de dedo con un área predefinida de la pantalla táctil, donde el área 35 predefinida incluye una barra de progreso que está configurada para deslizarse en una primera dirección en el área predefinida de la pantalla táctil; instrucciones para detectar el movimiento del contacto de dedo sobre la pantalla táctil desde el área predefinida hasta una ubicación fuera del área predefinida, donde el movimiento del contacto de dedo sobre la pantalla táctil tiene una componente paralela a la primera dirección y una componente perpendicular a la primera dirección; instrucciones para deslizar la barra de progreso en el área predefinida según la componente
- 40 del movimiento del contacto de dedo que es paralela a la primera dirección; e instrucciones para reanudar la reproducción del mensaje de correo de voz seleccionado por el usuario en una posición del mensaje de correo de voz seleccionado por el usuario que corresponde sustancialmente a la posición de la barra de progreso deslizada.

En otro aspecto de la invención, un medio de almacenamiento legible por ordenador almacena uno o más programas que incluyen instrucciones que cuando se ejecutan por un dispositivo electrónico portátil con una 45 pantalla táctil hacen que el dispositivo: muestre una lista de mensajes de correo de voz; detecte la selección por un usuario de un mensaje de correo de voz respectivo de la lista; responda a la selección de usuario del mensaje de correo de voz respectivo iniciando la reproducción del mensaje de correo de voz seleccionado por el usuario; detecte un contacto de dedo con un área predefinida de la pantalla táctil, donde el área predefinida incluye una barra de progreso que está configurada para deslizarse en una primera dirección en el área predefinida de la

- 50 pantalla táctil; detecte el movimiento del contacto de dedo sobre la pantalla táctil desde el área predefinida hasta una ubicación fuera del área predefinida, donde el movimiento del contacto de dedo sobre la pantalla táctil tiene una componente paralela a la primera dirección y una componente perpendicular a la primera dirección; deslice la barra de progreso en el área predefinida según la componente del movimiento del contacto de dedo que es paralela a la primera dirección; y reanude la reproducción del mensaje de correo de voz seleccionado por el usuario en una
- 55 posición del mensaje de correo de voz seleccionado por el usuario que corresponde sustancialmente a la posición de la barra de progreso deslizada.

En otro aspecto de la invención, un dispositivo electrónico portátil con una pantalla táctil incluye: medios para mostrar una lista de mensajes de correo de voz; medios para detectar la selección por un usuario de un mensaje de

correo de voz respectivo de la lista; medios para responder a la selección de usuario del mensaje de correo de voz respectivo iniciando la reproducción del mensaje de correo de voz seleccionado por el usuario; medios para detectar un contacto de dedo con un área predefinida de la pantalla táctil, donde el área predefinida incluye una barra de progreso que está configurada para deslizarse en una primera dirección en el área predefinida de la

- 5 pantalla táctil; medios para detectar el movimiento del contacto de dedo sobre la pantalla táctil desde el área predefinida hasta una ubicación fuera del área predefinida, donde el movimiento del contacto de dedo sobre la pantalla táctil tiene una componente paralela a la primera dirección y una componente perpendicular a la primera dirección; medios para deslizar la barra de progreso en el área predefinida según la componente del movimiento del contacto de dedo que es paralela a la primera dirección; y medios para reanudar la reproducción del mensaje de
- 10 correo de voz seleccionado por el usuario en una posición del mensaje de correo de voz seleccionado por el usuario que corresponde sustancialmente a la posición de la barra de progreso deslizada.

Por tanto, la invención proporciona una interfaz intuitiva y fácil de utilizar para recuperar, escuchar o gestionar de otra manera mensajes de correo de voz en un dispositivo electrónico portátil con una pantalla táctil como se define en las reivindicaciones independientes 1, 13 y 16.

# 15 **Breve descripción de los dibujos**

Para un mejor entendimiento de las realizaciones de la invención anteriormente mencionadas, así como de realizaciones adicionales de la misma, se hará referencia a la siguiente descripción de realizaciones, junto con los dibujos siguientes en los que los mismos números de referencia se refieren a partes correspondientes a lo largo de las figuras.

20 La Figura 1 es un diagrama de bloques que ilustra un dispositivo multifunción portátil con una pantalla sensible al tacto según algunas realizaciones.

La Figura 2 ilustra un dispositivo multifunción portátil que presenta una pantalla táctil según algunas realizaciones.

La Figura 3 ilustra una interfaz de usuario a modo de ejemplo para desbloquear un dispositivo electrónico portátil según algunas realizaciones.

25 La Figura 4 ilustra una interfaz de usuario a modo de ejemplo para un menú de aplicaciones en un dispositivo multifunción portátil según algunas realizaciones.

Las Figuras 5A y 5B ilustran una interfaz de usuario a modo de ejemplo para el correo de voz según algunas realizaciones.

Las Figuras 6A a 6C son diagramas de flujo de procesos para acceder a mensajes de correo de voz según algunas 30 realizaciones.

# **Descripción de las realizaciones**

A continuación se hará referencia en detalle a las realizaciones, ejemplos de las cuales se ilustran en los dibujos adjuntos. En la siguiente descripción detallada se exponen numerosos detalles específicos con el fin de proporcionar un entendimiento minucioso de la presente invención. Sin embargo, para un experto en la técnica

35 resultará evidente que la presente invención puede llevarse a la práctica sin estos detalles específicos. En otros casos no se describirán en detalle métodos, procedimientos, componentes, circuitos y redes ampliamente conocidos para no ocultar innecesariamente aspectos de las realizaciones.

Se describen realizaciones de un dispositivo multifunción portátil, interfaces de usuario para tales dispositivos y procesos asociados para utilizar tales dispositivos. En algunas realizaciones, el dispositivo es un dispositivo de 40 comunicaciones portátil tal como un teléfono móvil que contiene además otras funciones, tales como funciones de un PDA y/o de un reproductor de música.

La interfaz de usuario puede incluir una rueda de clic física además de una pantalla táctil o una rueda de clic virtual mostrada en la pantalla táctil. Una rueda de clic es un dispositivo de interfaz de usuario que puede proporcionar comandos de navegación basados en un desplazamiento angular de la rueda o un punto de contacto con la rueda

- 45 de un usuario del dispositivo. Una rueda de clic también puede utilizarse para proporcionar un comando de usuario correspondiente a la selección de uno o más elementos, por ejemplo, cuando el usuario del dispositivo pulsa sobre al menos una parte de la rueda o el centro de la rueda. Como alternativa, interrumpir el contacto con una imagen de rueda de clic en una superficie de pantalla táctil puede indicar un comando de usuario correspondiente a una selección. Por motivos de simplicidad, en la descripción siguiente, un dispositivo multifunción portátil que incluye
- 50 una pantalla táctil se utiliza como una realización a modo de ejemplo. Sin embargo, debe entenderse que algunas de las interfaces de usuario y procesos asociados pueden aplicarse a otros dispositivos, tales como ordenadores personales y ordenadores portátiles, que pueden incluir uno o más dispositivos físicos de interfaz de usuario

distintos, tales como una rueda de clic física, un teclado físico, un ratón y/o una palanca de mando.

El dispositivo soporta una variedad de aplicaciones, tales como una aplicación telefónica, una aplicación de videoconferencia, una aplicación de correo electrónico, una aplicación de mensajería instantánea, una aplicación de mantenimiento de blogs, una aplicación de cámara digital, una aplicación de videocámara digital, una aplicación de 5 navegación web, una aplicación de reproductor de música digital y/o una aplicación de reproductor de vídeo digital.

Las diversas aplicaciones que pueden ejecutarse en el dispositivo pueden utilizar al menos un dispositivo físico común de interfaz de usuario, tal como la pantalla táctil. Una o más funciones de la pantalla táctil así como información correspondiente mostrada en el dispositivo pueden ajustarse y/o variar de una aplicación a otra y/o en una aplicación respectiva. De esta manera, una arquitectura física común (tal como la pantalla táctil) del dispositivo

10 puede soportar la variedad de aplicaciones con interfaces de usuario que son intuitivas y transparentes.

Las interfaces de usuario pueden incluir una o más realizaciones de teclados virtuales. Las realizaciones de teclados virtuales pueden incluir configuraciones de símbolos estándar (QWERTY) y/o configuraciones de símbolos no estándar en los iconos mostrados del teclado, tal como las descritas en las patentes estadounidenses US 2007152978, "Keyboards For Portable Electronic Devices", presentada el 24 de julio de 2006, y US 2007152980

- 15 "Touch Screen Keyboards For Portable Electronic Devices", presenta el 24 de julio de 2006. Las realizaciones de teclado pueden incluir un número reducido de iconos (o teclas virtuales) con respecto al número de teclas de los teclados físicos existentes, tales como los de una máquina de escribir. Esto puede hacer más fácil que los usuarios seleccionen uno o más iconos del teclado y, por lo tanto, uno o más símbolos correspondientes. Las realizaciones de teclado pueden ser adaptativas. Por ejemplo, los iconos mostrados pueden modificarse según las acciones del
- 20 usuario, tales como seleccionar uno o más iconos y/o uno o más símbolos correspondientes. Una o más aplicaciones del dispositivo portátil pueden utilizar realizaciones del teclado comunes y/o diferentes. Por lo tanto, la realización del teclado utilizada puede personalizarse para al menos algunas de las aplicaciones. En algunas realizaciones, una o más realizaciones de teclado pueden personalizarse para un usuario respectivo; por ejemplo, en función de un historial de utilización de palabras (lexicografía, jerga, uso individual) del usuario respectivo.
- 25 Algunas de las realizaciones de teclado pueden ajustarse para reducir una probabilidad de un error de usuario cuando se seleccionan uno o más iconos y, por lo tanto uno o más símbolos, cuando se utilizan las realizaciones de teclados virtuales.

A continuación se hará referencia a realizaciones del dispositivo. La Figura 1 es un diagrama de bloques que ilustra un dispositivo multifunción portátil 100 con una pantalla sensible al tacto 112 según algunas realizaciones. La 30 pantalla sensible al tacto 112 se denomina en ocasiones como una "pantalla táctil" por comodidad. El dispositivo 100 puede incluir una memoria 102 (que puede incluir uno o más medios de almacenamiento legibles por ordenador), un controlador de memoria 122, una o más unidades de procesamiento (CPU) 120, una interfaz de

dispositivos periféricos 118, un sistema de circuitos de RF 108, un sistema de circuitos de audio 110, un altavoz 111, un micrófono 113, un subsistema de entrada/salida (E/S) 106, otros dispositivos de entrada o de control 116 y 35 un puerto externo 124. El dispositivo 100 puede incluir uno o más sensores ópticos 164. Estos componentes pueden comunicarse a través de uno o más buses de comunicación o líneas de señales 103.

Debe apreciarse que el dispositivo 100 es solamente un ejemplo de un dispositivo multifunción portátil 100 y que el dispositivo 100 puede tener más o menos componentes que los mostrados, puede combinar dos o más componentes o puede presentar una configuración o disposición diferente de los componentes. Los diversos 40 componentes mostrados en la Figura 1 pueden implementarse en hardware, en software o en una combinación de hardware y software, incluyendo uno o más circuitos integrados de aplicación específica y/o de procesamiento de señales.

La memoria 102 puede incluir una memoria de acceso aleatorio de alta velocidad y también puede incluir una memoria no volátil, tales como uno o más dispositivos de almacenamiento de disco magnético, dispositivos de 45 memoria flash u otros dispositivos de memoria de estado sólido no volátiles. El acceso a la memoria 102 por parte de otros componentes del dispositivo 100, tales como la CPU 120 y la interfaz de dispositivos periféricos 118, puede controlarse mediante el controlador de memoria 122.

La interfaz de dispositivos periféricos 118 acopla los dispositivos periféricos de entrada y salida del dispositivo a la CPU 120 y a la memoria 102. El uno o más procesadores 120 llevan a cabo o ejecutan varios programas de 50 software y/o conjuntos de instrucciones almacenados en la memoria 102 para realizar varias funciones para el dispositivo 100 y procesar datos.

En algunas realizaciones, la interfaz de dispositivos periféricos 118, la CPU 120 y el controlador de memoria 122 pueden implementarse en un único chip, tal como un chip 104. En algunas otras realizaciones, pueden implementarse en chips diferentes.

55 El sistema de circuitos de RF (radiofrecuencia) 108 recibe y envía señales de RF, también denominadas como

señales electromagnéticas. El sistema de circuitos de RF 108 convierte señales eléctricas en/a partir de señales electromagnéticas y se comunica con redes de comunicaciones y otros dispositivos de comunicaciones a través de las señales electromagnéticas. El sistema de circuitos de RF 108 puede incluir un sistema de circuitos ampliamente conocido para llevar a cabo estas funciones incluyendo, pero sin limitarse a, un sistema de antena, un transceptor

- 5 de RF, uno o más amplificadores, un sintonizador, uno o más osciladores, un procesador de señales digitales, un conjunto de chips CODEC, una tarjeta de módulo de identidad de abonado (SIM), una memoria, etc. El sistema de circuitos de RF 108 puede comunicarse con redes, tal como Internet, también denominada como World Wide Web (WWW), una intranet y/o una red inalámbrica, tal como una red de telefonía celular, una red de área local (LAN) inalámbrica y/o una red de área metropolitana (MAN), y con otros dispositivos por medio de una comunicación
- 10 inalámbrica. La comunicación inalámbrica puede utilizar cualquiera de una pluralidad de normas, protocolos y tecnologías de comunicaciones incluyendo, pero sin limitarse a, el Sistema Global de Comunicaciones Móviles (GSM), el Entorno GSM de Datos Mejorado (EDGE), el acceso por paquetes de enlace descendente de alta velocidad (HSDPA), el acceso múltiple por división de código de banda ancha (W-CDMA), el acceso múltiple por división de código (CDMA), el acceso múltiple por división de tiempo (TDMA), Bluetooth, Fidelidad Inalámbrica (Wi-
- 15 Fi) (por ejemplo, IEEE 802.11a, IEEE 802.11b, IEEE 802.11g y/o IEEE 802.11n), voz sobre Protocolo de Internet (VoIP), Wi-MAX, un protocolo para el correo electrónico, mensajería instantánea y/o el servicio de mensajes cortos (SMS), o cualquier otro protocolo de comunicaciones adecuado, incluyendo protocolos de comunicaciones no desarrollados todavía en la fecha de presentación de este documento.

El sistema de circuitos de audio 110, el altavoz 111 y el micrófono 113 proporcionan una interfaz de audio entre un 20 usuario y el dispositivo 100. El sistema de circuitos de audio 110 recibe datos de audio desde la interfaz de dispositivos periféricos 118, convierte los datos de audio en una señal eléctrica y transmite la señal eléctrica al altavoz 111. El altavoz 111 convierte la señal eléctrica en ondas sonoras audibles por las personas. El sistema de circuitos de audio 110 también recibe señales eléctricas convertidas por el micrófono 113 a partir de ondas sonoras. El sistema de circuitos de audio 110 convierte la señal eléctrica en datos de audio y transmite los datos de audio a

- 25 la interfaz de dispositivos periféricos 118 para su procesamiento. Los datos de audio pueden recuperarse de y/o transmitirse a la memoria 102 y/o al sistema de circuitos de RF 108 por medio de la interfaz de dispositivos periféricos 118. En algunas realizaciones, el sistema de circuitos de audio 110 también incluye un conector de auriculares (no mostrado). El conector de auriculares proporciona una interfaz entre el sistema de circuitos de audio 110 y dispositivos periféricos extraíbles de entrada/salida de audio, tales como audífonos de solo salida o un
- 30 auricular tanto de salida (por ejemplo, un audífono para uno o ambos oídos) como de entrada (por ejemplo, un micrófono).

El subsistema de E/S 106 acopla dispositivos periféricos de entrada/salida del dispositivo 100, tales como la pantalla táctil 112 y otros dispositivos de entrada/control 116, a la interfaz de dispositivos periféricos 118. El subsistema de E/S 106 puede incluir un controlador de pantalla 156 y uno o más controladores de entrada 160 para

- 35 otros dispositivos de entrada o de control. El uno o más controladores de entrada 160 reciben/envían señales eléctricas desde/a otros dispositivos de entrada o de control 116. Los otros dispositivos de entrada/control 116 pueden incluir botones físicos (por ejemplo, botones pulsadores, botones basculantes, etc.), diales, interruptores deslizantes, palancas de mando, ruedas de clic, etc. En algunas realizaciones alternativas, el (los) controlador(es) de entrada 160 puede(n) acoplarse a cualquiera (o a ninguno) de los siguientes elementos: un teclado, un puerto de
- 40 infrarrojos, un puerto USB y un dispositivo de puntero tal como un ratón. El uno o más botones (por ejemplo, 208, Figura 2) puede(n) incluir un botón arriba/abajo de regulación de volumen del altavoz 111 y/o del micrófono 113. El uno o más botones puede(n) incluir un botón pulsador (por ejemplo, 206, Figura 2). Pulsando brevemente un botón pulsador puede desbloquearse la pantalla táctil 112 o iniciarse un proceso que utiliza gestos sobre la pantalla táctil para desbloquear el dispositivo, tal y como se describe en la patente estadounidense US 2007150842 "Unlocking a
- 45 Device by Performing Gestures on an Unlock Image", presentada el 23 de diciembre de 2005. Pulsando durante más tiempo el botón pulsador (por ejemplo, 206) puede encenderse o apagarse el dispositivo 100. El usuario puede personalizar la funcionalidad de uno o más de los botones. La pantalla táctil 112 se utiliza para implementar botones virtuales o de software y uno o más teclados virtuales.
- El sistema de visualización sensible al tacto 112 proporciona una interfaz de entrada y una interfaz de salida entre 50 el dispositivo y un usuario. El controlador de pantalla 156 recibe y/o envía señales eléctricas desde/a la pantalla táctil 112. La pantalla táctil 112 muestra datos de salida visuales al usuario. Los datos de salida visuales pueden incluir gráficos, texto, iconos, vídeo y cualquier combinación de los mismos (denominados colectivamente como "gráficos"). En algunas realizaciones, algunos o todos los datos de salida visuales pueden corresponderse con objetos de interfaz de usuario, cuyos detalles se describirán posteriormente.
- 55 Una pantalla táctil 112 tiene una superficie sensible al tacto, un sensor o un conjunto de sensores que aceptan datos de entrada del usuario por medio de un contacto háptico y/o táctil. La pantalla táctil 112 y el controlador de pantalla 156 (junto con cualquier módulo asociado y/o conjuntos de instrucciones en la memoria 102) detectan el contacto (y cualquier movimiento o interrupción del contacto) sobre la pantalla táctil 112 y convierten el contacto detectado en interacción con objetos de interfaz de usuario (por ejemplo, una o más teclas virtuales, iconos,

páginas web o imágenes) que se muestran en la pantalla táctil. En una realización a modo de ejemplo, un punto de contacto entre una pantalla táctil de la pantalla táctil 112 y el usuario corresponde a un dedo del usuario.

La pantalla táctil 112 puede utilizar tecnología LCD (pantalla de cristal líquido) o tecnología LPD (pantalla de polímero de emisión de luz), aunque en otras realizaciones pueden utilizarse otras tecnologías de visualización. La

- 5 pantalla táctil 112 y el controlador de pantalla 156 pueden detectar el contacto y cualquier movimiento o interrupción del mismo utilizando cualquiera de una pluralidad de tecnologías de detección de tacto actualmente conocidas o desarrolladas posteriormente, incluyendo pero sin limitarse a tecnologías capacitivas, resistivas, de infrarrojos y de ondas acústicas de superficie, así como otras disposiciones de sensores de proximidad u otros elementos para determinar uno o más puntos de contacto con una pantalla táctil 112. En algunas realizaciones de la pantalla táctil
- 10 112, una pantalla sensible al tacto puede ser análoga a las tabletas multitáctiles descritas en las siguientes patentes estadounidenses: 6.323.846 (Westerman et al.), 6.570.557 (Westerman et al.) y/o 6.677.932 (Westerman), y/o la solicitud de patente estadounidense 2002/0015024A1. Sin embargo, una pantalla táctil 112 muestra datos de salida visuales del dispositivo portátil 100, mientras que las tabletas sensibles al tacto no proporcionan datos de salida visuales. La pantalla táctil 112 puede tener una resolución superior a 100 dpi. En una realización a modo de
- 15 ejemplo, la pantalla táctil tiene una resolución de 168 dpi aproximadamente. El usuario puede hacer contacto con la pantalla táctil 112 utilizando cualquier objeto o apéndice adecuado, tal como un lápiz, un dedo, etc. En algunas realizaciones, la interfaz de usuario está diseñada para funcionar principalmente con contactos y gestos producidos con los dedos, los cuales son mucho menos precisos que los datos de entrada generados con un lápiz debido a la mayor área de contacto de un dedo sobre la pantalla táctil. En algunas realizaciones, el dispositivo convierte los
- 20 toscos datos de entrada generados con los dedos en una posición de puntero/cursor precisa o en un comando para llevar a cabo las acciones deseadas por el usuario.

En algunas realizaciones de la pantalla táctil 112, una pantalla sensible al tacto puede ser como las descritas en las siguientes solicitudes: (1) Patente estadounidense US 2007257890, "*Multipoint Touch Surface Controller*", presentada el 2 de mayo de 2006; (2) Patente estadounidense US 2006097991 "Multipoint Touchscreen",

- 25 presentada el 6 de mayo de 2004; (3) Patente estadounidense US 2006026521, "Gestures For Touch Sensitive Input Devices", presentada el 30 de julio de 2004; (4) Patente estadounidense US 2006026536, "Gestures For Touch Sensitive Input Devices", presentada el 31 de enero de 2005; (5) Patente estadounidense US 2006026535, "Mode-Based Graphical User Interfaces For Touch Sensitive Input Devices", presentada el 18 de enero de 2005; (6) Patente estadounidense US 2006033724, "Virtual Input Device Placement On A Touch Screen User Interface",
- 30 presentada el 16 de septiembre de 2005; (7) Patente estadounidense US 2006053387, "Operation Of A Computer With A Touch Screen Interface", presentada el 16 de septiembre de 2005; (8) Patente estadounidense US 2006085757, "Activating Virtual Keys Of A Touch-Screen Virtual Keyboard", presentada el 16 de septiembre de 2005; y (9) Patente estadounidense US 2006197753, "Multi-Functional Hand-Held Device", presentada el 3 de marzo de 2006.
- 35 En algunas realizaciones, además de la pantalla táctil, el dispositivo 100 puede incluir una alfombrilla táctil (no mostrada) para activar o desactivar funciones particulares. En algunas realizaciones, la alfombrilla táctil es un área del dispositivo sensible al tacto que, a diferencia de la pantalla táctil, no muestra datos de salida visuales. La alfombrilla táctil puede ser una superficie sensible al tacto que esté separada de la pantalla táctil 112 o una extensión de la superficie sensible al tacto formada por la pantalla táctil.
- 40 En algunas realizaciones, el dispositivo 100 puede incluir una rueda de clic física o virtual como un dispositivo de control de entrada 116. Un usuario puede navegar entre e interactuar con uno o más objetos gráficos (en lo sucesivo denominados como iconos) mostrados en la pantalla táctil 112 haciendo girar la rueda de clic o moviendo un punto de contacto con la rueda de clic (por ejemplo, donde la cantidad de movimiento del punto de contacto se mide por su desplazamiento angular con respecto al punto central de la rueda de clic). La rueda de clic también
- 45 puede utilizarse para seleccionar uno o más de los iconos mostrados. Por ejemplo, el usuario puede pulsar sobre al menos una parte de la rueda de clic o en un botón asociado. Los comandos de usuario y los comandos de navegación proporcionados por el usuario a través de la rueda de clic pueden procesarse mediante un controlador de entrada 160 así como por uno o más de los módulos y/o conjuntos de instrucciones de la memoria 102. Para una rueda de clic virtual, la rueda de clic y el controlador de rueda de clic pueden ser parte de la pantalla táctil 112 y
- 50 del controlador de pantalla 156, respectivamente. Para una rueda de clic virtual, la rueda de clic puede ser un objeto opaco o semitransparente que aparece y desaparece de la pantalla táctil como respuesta a la interacción del usuario con el dispositivo. En algunas realizaciones, una rueda de clic virtual se muestra en la pantalla táctil de un dispositivo multifunción portátil y se hace funcionar mediante el contacto del usuario con la pantalla táctil.
- El dispositivo 100 incluye además un sistema de alimentación 162 para alimentar los diversos componentes. El 55 sistema de alimentación 162 puede incluir un sistema de gestión de energía, una o más fuentes de alimentación (por ejemplo, batería, corriente alterna (CA)), un sistema de recarga, un circuito de detección de fallos de alimentación, un convertidor o inversor de potencia, un indicador de estado de energía (por ejemplo, un diodo emisor de luz (LED)) y cualquier otro componente asociado con la generación, gestión y distribución de energía en

# dispositivos portátiles.

El dispositivo 100 también puede incluir uno o más sensores ópticos 164. La Figura 1 muestra un sensor óptico acoplado a un controlador de sensores ópticos 158 del subsistema de E/S 106. El sensor óptico 164 puede incluir un dispositivo acoplado por carga (CCD) o fototransistores de semiconductor complementario de óxido metálico 5 (CMOS). El sensor óptico 164 recibe luz del entorno, proyectada a través de una o más lentes, y convierte la luz en datos que representan una imagen. Junto con un módulo de generación de imágenes 143, el sensor óptico 164

- puede capturar imágenes fijas o vídeo. En algunas realizaciones, un sensor óptico está situado en la parte trasera del dispositivo 100, opuesto a la pantalla táctil 112 en la parte delantera del dispositivo, de manera que la pantalla táctil puede utilizarse como un visor para la adquisición de imágenes fijas y/o de vídeo. En algunas realizaciones, un 10 sensor óptico está situado en la parte delantera del dispositivo de manera que la imagen del usuario puede
- capturarse para videoconferencias mientras que el usuario ve a los otros participantes de la videoconferencia en la pantalla táctil. En algunas realizaciones, la posición del sensor óptico 164 puede modificarse por el usuario (por ejemplo, haciendo girar la lente y el sensor en la carcasa del dispositivo) de manera que un único sensor óptico 164 puede utilizarse junto con la pantalla táctil para videoconferencias y para la adquisición de imágenes fijas y/o de
- 15 vídeo.

El dispositivo 100 también puede incluir uno o más sensores de proximidad 166. La Figura 1 muestra un sensor de proximidad 166 acoplado a la interfaz de dispositivos periféricos 118. Como alternativa, el sensor de proximidad 166 puede estar acoplado a un controlador de entrada 160 del subsistema de E/S 106. El sensor de proximidad 166 puede funcionar como se describe en las solicitudes de patente estadounidenses números 11/241.839, "Proximity

- 20 Detector In Handheld Device", presentada el 30 de septiembre de 2005, y 11/240.788, "Proximity Detector In Handheld Device", presentada el 30 de septiembre de 2005, que se incorporan en este documento como referencia. En algunas realizaciones, el sensor de proximidad apaga e inhabilita la pantalla táctil 112 cuando el dispositivo multifunción está colocado cerca del oído del usuario (por ejemplo, cuando el usuario está realizando una llamada telefónica). En algunas realizaciones, el sensor de proximidad mantiene la pantalla apagada cuando el dispositivo
- 25 está en el bolsillo, bolso u otra zona oscura del usuario para impedir que la batería se gaste innecesariamente cuando el dispositivo está en un estado bloqueado.

En algunas realizaciones, los componentes de software almacenados en la memoria 102 pueden incluir un sistema operativo 126, un módulo (o conjunto de instrucciones) de comunicaciones 128, un módulo (o conjunto de instrucciones) de contacto/movimiento 130, un módulo (o conjunto de instrucciones) de gráficos 132, un módulo (o 30 conjunto de instrucciones) de entrada de texto 134, un módulo (o conjunto de instrucciones) de Sistema de Posicionamiento Global (GPS) 135 y aplicaciones (o conjunto de instrucciones) 136.

El sistema operativo 126 (por ejemplo, Darwin, RTXC, LINUX, UNIX, OS X, WINDOWS, o un sistema operativo empotrado tal como VxWorks) incluye varios componentes software y/o controladores para controlar y gestionar las tareas generales del sistema (por ejemplo, la gestión de memoria, el control del dispositivo de almacenamiento, la 35 gestión de energía, etc.) y facilita la comunicación entre varios componentes hardware y software.

El módulo de comunicaciones 128 facilita la comunicación con otros dispositivos a través de uno o más puertos externos 124 e incluye además varios componentes software para tratar los datos recibidos por el sistema de circuitos de RF 108 y/o el puerto externo 124. El puerto externo 124 (por ejemplo, bus serie universal (USB), FIREWARE, etc.) está adaptado para acoplarse directamente a otros dispositivos o indirectamente a través de una

40 red (por ejemplo, Internet, una LAN inalámbrica, etc.). En algunas realizaciones, el puerto externo es un conector de múltiples patillas (por ejemplo de 30 patillas) que es el mismo que, o similar a y/o compatible con el conector de 30 patillas utilizado en los dispositivos iPod (marca comercial de Apple Computer, Inc.).

El módulo de contacto/movimiento 130 puede detectar el contacto con la pantalla táctil 112 (junto con el controlador de pantalla 156) y otros dispositivos sensibles al tacto (por ejemplo, una alfombrilla táctil o una rueda de clic física). 45 El módulo de contacto/movimiento 130 incluye varios componentes software para realizar varias operaciones

- relacionadas con la detección de contacto, tales como determinar si se ha producido un contacto, determinar si el contacto experimenta movimiento y realizar un seguimiento del movimiento a través de la pantalla táctil 112, y determinar si se ha interrumpido el contacto (es decir, si ya no hay contacto). Determinar el movimiento del punto de contacto puede incluir determinar la rapidez (magnitud), la velocidad (magnitud y dirección) y/o una aceleración (un
- 50 cambio en la magnitud y/o dirección) del punto de contacto. Estas operaciones pueden aplicarse a contactos individuales (por ejemplo, contactos con un dedo) o a múltiples contactos simultáneos (por ejemplo, contactos "multitoque"/con múltiples dedos). En algunas realizaciones, el módulo de contacto/movimiento 130 y el controlador de pantalla 156 también detectan el contacto sobre una alfombrilla táctil. En algunas realizaciones, el módulo de contacto/movimiento 130 y el controlador 160 detectan el contacto sobre una rueda de clic.
- 55 El módulo de gráficos 132 incluye varios componentes software conocidos para renderizar y mostrar gráficos en la pantalla táctil 112, incluyendo componentes para modificar la intensidad de los gráficos que se muestran. Tal y como se utiliza en este documento, el término "gráficos" incluye cualquier objeto que puede mostrarse a un usuario,

incluyendo sin limitación texto, páginas web, iconos (tales como objetos de interfaz de usuario, incluyendo teclas virtuales), imágenes digitales, vídeos, animaciones y similares.

El módulo de entrada de texto 134, que puede ser un componente dél módulo de gráficos 132, proporciona teclados virtuales para introducir texto en varias aplicaciones (por ejemplo, contactos 137, correo electrónico 140, IM 141, 5 mantenimiento de blogs 142, navegador 147 y cualquier otra aplicación que necesite una entrada de texto).

El módulo GPS 135 determina la ubicación del dispositivo y proporciona esta información para su utilización en varias aplicaciones (por ejemplo, al teléfono 138 para utilizarse en marcaciones basadas en la ubicación, a la cámara 143 y/o al administrador de blogs 142 como metadatos de imágenes/vídeo, y a aplicaciones que proporcionan servicios basados en la ubicación tales como objetos gráficos de información meteorológica, objetos 10 gráficos de páginas amarillas locales y objetos gráficos de mapas/navegación).

Las aplicaciones 136 pueden incluir los siguientes módulos (o conjuntos de instrucciones), o un subconjunto o superconjunto de los mismos:

- un módulo de contactos 137 (denominado en ocasiones como una agenda o lista de contactos);
- un módulo de teléfono 138;
- 15 · un módulo de videoconferencia 139;
	- un módulo de cliente de correo electrónico 140;
	- un módulo de mensajería instantánea (IM) 141;
	- un módulo de mantenimiento de blogs 142;
	- un módulo de cámara 143 para imágenes fijas y/o de vídeo;
- 20 un módulo de gestión de imágenes 144;
	- un módulo reproductor de vídeo 145;
	- un módulo reproductor de música 146;
	- un módulo de navegador 147;
	- un módulo de calendario 148;
- 25 módulos de objetos gráficos 149, que pueden incluir un objeto gráfico de información meteorológica 149-1, un objeto gráfico de acciones de bolsa 149-2, un objeto gráfico de calculadora 149-3, un objeto gráfico de despertador 149-4, un objeto gráfico de diccionario 149-5 y otros objetos gráficos obtenidos por el usuario, así como objetos gráficos creados por el usuario 149-6;
	- un módulo creador de objetos gráficos 150 para generar objetos gráficos creados por el usuario 149-6; y/o
- 30 un módulo de búsqueda 151.

Ejemplos de otras aplicaciones 136 que pueden almacenarse en la memoria 102 incluyen un bloc de notas y otras aplicaciones de procesamiento de texto, aplicaciones basadas en JAVA, cifrado, gestión de derechos digitales, reconocimiento de voz y replicación de voz.

- Junto con la pantalla táctil 112, el controlador de pantalla 156, el módulo de contacto 130, el módulo de gráficos 132 35 y el módulo de entrada de texto 134, el módulo de contactos 137 puede utilizarse para gestionar una agenda o una lista de contactos, incluyendo: añadir un (varios) nombre(s) a la agenda; borrar un (varios) nombre(s) de la agenda; asociar un (varios) número(s) de teléfono, una (varias) dirección(es) de correo electrónico, una (varias) dirección(es) física(s) u otra información a un nombre; asociar una imagen a un nombre; clasificar y ordenar nombres; proporcionar números de teléfono o direcciones de correo electrónico para iniciar y/o facilitar las comunicaciones
- 40 por medio del teléfono 138, videoconferencia 139, correo electrónico 140, IM 141, etc. Posteriormente se describirán en detalle realizaciones de interfaces de usuario y procesos asociados que utilizan el módulo de contactos 137.

Junto con el sistema de circuitos de RF 108, el sistema de circuitos de audio 110, el altavoz 111, el micrófono 113, la pantalla táctil 112, el controlador de pantalla 156, el módulo de contacto 130, el módulo de gráficos 132 y el 45 módulo de entrada de texto 134, el módulo de teléfono 138 puede utilizarse para introducir una secuencia de caracteres correspondientes a un número de teléfono, acceder a uno o más números de teléfono de la agenda 137,

modificar un número de teléfono que se haya introducido, marcar un número de teléfono respectivo, entablar una conversación y desconectar o colgar cuando la conversación se haya acabado. Tal y como se ha mencionado anteriormente, la comunicación inalámbrica puede utilizar cualquiera de una pluralidad de normas, protocolos y tecnologías de comunicaciones.

- 5 Junto con el sistema de circuitos de RF 108, el sistema de circuitos de audio 110, el altavoz 111, el micrófono 113, la pantalla táctil 112, el controlador de pantalla 156, el sensor óptico 164, el controlador de sensores ópticos 158, el módulo de contacto 130, el módulo de gráficos 132, el módulo de entrada de texto 134, la lista de contactos 137 y el módulo de teléfono 138, el módulo de videoconferencia 139 puede utilizarse para iniciar, llevar a cabo y finalizar una videoconferencia entre un usuario y uno o más participantes.
- 10 Junto con el sistema de circuitos de RF 108, la pantalla táctil 112, el controlador de pantalla 156, el módulo de contacto 130, el módulo de gráficos 132 y el módulo de entrada de texto 134, el módulo de cliente de correo electrónico 140 puede utilizarse para crear, enviar, recibir y gestionar correos electrónicos. Junto con el módulo de gestión de imágenes 144, el módulo de correo electrónico 140 facilita la creación y el envío de correos electrónicos con imágenes fijas o de vídeo tomadas con el módulo de cámara 143.
- 15 Junto con el sistema de circuitos de RF 108, la pantalla táctil 112, el controlador de pantalla 156, el módulo de contacto 130, el módulo de gráficos 132 y el módulo de entrada de texto 134, el módulo de mensajería instantánea 141 puede utilizarse para introducir una secuencia de caracteres correspondientes a un mensaje instantáneo, modificar caracteres introducidos anteriormente, transmitir un mensaje instantáneo respectivo (por ejemplo, utilizando el protocolo de servicio de mensajes cortos (SMS) o el protocolo de servicio de mensajes multimedia 20 (MMS)), recibir mensajes instantáneos y visualizar mensajes instantáneos recibidos. En algunas realizaciones, los
- mensajes instantáneos transmitidos y/o recibidos pueden incluir gráficos, fotos, archivos de audio, archivos de vídeo y/u otros elementos adjuntos soportados en el MMS y/o en el servicio de mensajería mejorado (EMS).

Junto con el sistema de circuitos de RF 108, la pantalla táctil 112, el controlador de pantalla 156, el módulo de contacto 130, el módulo de gráficos 132, el módulo de entrada de texto 134, el módulo de gestión de imágenes 144 25 y el módulo de navegación 147, el módulo de mantenimiento de blogs 142 puede utilizarse para enviar texto, imágenes fijas, vídeo y/u otros gráficos a un blog (por ejemplo, el blog del usuario).

Junto con la pantalla táctil 112, el controlador de pantalla 156, el (los) sensor(es) óptico(s) 164, el controlador de sensores ópticos 158, el módulo de contacto 130, el módulo de gráficos 132 y el módulo de gestión de imágenes 144, el módulo de cámara 143 puede utilizarse para capturar imágenes fijas o vídeo (incluyendo un flujo de vídeo) y 30 almacenarlos en la memoria 102, modificar las características de una imagen fija o de un vídeo, o borrar una imagen fija o un vídeo de la memoria 102.

Junto con la pantalla táctil 112, el controlador de pantalla 156, el módulo de contacto 130, el módulo de gráficos 132, el módulo de entrada de texto 134 y el módulo de cámara 143, el módulo de gestión de imágenes 144 puede utilizarse para disponer, modificar o manipular, etiquetar, borrar, mostrar (por ejemplo, en un álbum o presentación 35 de diapositivas digitales) y almacenar imágenes fijas y/o de vídeo.

Junto con la pantalla táctil 112, el controlador de pantalla 156, el módulo de contacto 130, el módulo de gráficos 132, el sistema de circuitos de audio 110 y el altavoz 111, el módulo reproductor de vídeo 145 puede utilizarse para visualizar, presentar o reproducir vídeos (por ejemplo, en la pantalla táctil o en una pantalla externa conectada a través del puerto externo 124).

- 40 Junto con la pantalla táctil 112, el controlador de sistema de visualización 156, el módulo de contacto 130, el módulo de gráficos 132, el sistema de circuitos de audio 110, el altavoz 111, el sistema de circuitos de RF 108 y el módulo de navegador 147, el módulo reproductor de música 146 permite al usuario descargar y reproducir música grabada y otros archivos de sonido almacenados en uno o más formatos de archivo, tales como archivos MP3 o AAC. En algunas realizaciones, el dispositivo 100 puede incluir la funcionalidad de un reproductor MP3, tal como un
- 45 iPod (marca comercial de Apple Computer, Inc.).

Junto con el sistema de circuitos de RF 108, la pantalla táctil 112, el controlador de sistema de visualización 156, el módulo de contacto 130, el módulo de gráficos 132 y el módulo de entrada de texto 134, el módulo de navegador 147 puede utilizarse para navegar por Internet, incluyendo buscar, conectarse a, recibir y visualizar páginas web o partes de las mismas, así como elementos adjuntos y otros archivos asociados con las páginas web.

50 Junto con el sistema de circuitos de RF 108, la pantalla táctil 112, el controlador de sistema de visualización 156, el módulo de contacto 130, el módulo de gráficos 132, el módulo de entrada de texto 134, el módulo de correo electrónico 140 y el módulo de navegador 147, el módulo de calendario 148 puede utilizarse para crear, visualizar, modificar y almacenar calendarios y datos asociados con los calendarios (por ejemplo, entradas de calendario, listas de tareas pendientes, etc.).

Junto con el sistema de circuitos de RF 108, la pantalla táctil 112, el controlador de sistema de visualización 156, el módulo de contacto 130, el módulo de gráficos 132, el módulo de entrada de texto 134 y el módulo de navegador 147, los módulos de objetos gráficos 149 son miniaplicaciones que pueden descargarse y utilizarse por el usuario (por ejemplo, un objeto gráfico de información meteorológica 149-1, un objeto gráfico de acciones de bolsa 149-2,

- 5 un objeto gráfico de calculadora 149-3, un objeto gráfico de despertador 149-4 y un objeto gráfico de diccionario 149-5) o crearse por el usuario (por ejemplo, un objeto gráfico creado por el usuario 149-6). En algunas realizaciones, un objeto gráfico incluye un archivo HTML (lenguaje de marcado de hipertexto), un archivo CSS (hojas de estilo en cascada) y un archivo JavaScript. En algunas realizaciones, un objeto gráfico incluye un archivo XML (lenguaje de marcas extensible) y un archivo JavaScript (por ejemplo, objetos gráficos de Yahoo!).
- 10 Junto con el sistema de circuitos de RF 108, la pantalla táctil 112, el controlador de sistema de visualización 156, el módulo de contacto 130, el módulo de gráficos 132, el módulo de entrada de texto 134 y el módulo de navegador 147, el módulo creador de objetos gráficos 150 puede utilizarse por un usuario para crear objetos gráficos (por ejemplo, convirtiendo una parte especificada por el usuario de una página web en un objeto gráfico).
- Junto con la pantalla táctil 112, el controlador de sistema de visualización 156, el módulo de contacto 130, el 15 módulo de gráficos 132 y el módulo de entrada de texto 134, el módulo de búsqueda 151 puede utilizarse para buscar archivos de texto, música, sonido, imágenes, vídeo y/u otros archivos en la memoria 102 que se ajusten a uno o más criterios de búsqueda (por ejemplo, uno o más términos de búsqueda especificados por el usuario).

Cada uno de los módulos y aplicaciones identificados anteriormente corresponden a un conjunto de instrucciones para llevar a cabo una o más de las funciones descritas anteriormente. Estos módulos (es decir, conjuntos de 20 instrucciones) no necesitan implementarse como programas de software, procedimientos o módulos distintos y, por lo tanto, varios subconjuntos de estos módulos pueden combinarse o reorganizarse en varias realizaciones. En algunas realizaciones, la memoria 102 puede almacenar un subconjunto de los módulos y estructuras de datos identificados anteriormente. Además, la memoria 102 puede almacenar módulos y estructuras de datos adicionales no descritos anteriormente.

- 25 En algunas realizaciones, el dispositivo 100 es un dispositivo donde el funcionamiento de un conjunto predefinido de funciones en el dispositivo se realiza exclusivamente a través de una pantalla táctil 112 y/o una alfombrilla táctil. Utilizando una pantalla táctil y/o una alfombrilla táctil como el dispositivo primario de entrada/control para el funcionamiento del dispositivo 100, puede reducirse el número de dispositivos físicos de entrada/control (tales como botones pulsadores, diales y similares) del dispositivo 100.
- 30 El conjunto predefinido de funciones que pueden llevarse a cabo exclusivamente a través de una pantalla táctil y/o una alfombrilla táctil incluye la navegación entre interfaces de usuario. En algunas realizaciones, la alfombrilla táctil, cuando se toca por el usuario, hace que el dispositivo 100 se dirija a un menú principal, de inicio o raíz desde cualquier interfaz de usuario que pueda visualizarse en el dispositivo 100. En tales realizaciones, la alfombrilla táctil puede denominarse como un "botón de menú". En algunas otras realizaciones, el botón de menú puede ser un 35 botón pulsador físico u otro dispositivo físico de entrada/control en lugar de una alfombrilla táctil.

La Figura 2 ilustra un dispositivo multifunción portátil 100 que presenta una pantalla táctil 112 según algunas realizaciones. La pantalla táctil puede mostrar uno o más gráficos. En esta realización, como en otras descritas posteriormente, un usuario puede seleccionar uno o más de los gráficos haciendo contacto o tocando los gráficos, por ejemplo, con uno o más dedos 202 (no dibujados a escala en la figura). En algunas realizaciones, la selección

- 40 de uno o más gráficos se produce cuando el usuario interrumpe el contacto con uno o más gráficos. En algunas realizaciones, el contacto puede incluir un gesto, tal como uno o más toques suaves, uno o más barridos (de izquierda a derecha, de derecha a izquierda, hacia arriba y/o hacia abajo) y/o el giro de un dedo (de derecha a izquierda, de izquierda a derecha, hacia arriba y/o hacia abajo) que haya hecho contacto con el dispositivo 100. En algunas realizaciones, un contacto no intencionado con un gráfico puede no seleccionar el gráfico. Por ejemplo, un
- 45 barrido generado sobre un icono de aplicación puede no seleccionar la aplicación correspondiente si el gesto correspondiente a la selección es un toque suave.

El dispositivo 100 también puede incluir uno o más botones físicos, tales como un botón de "inicio" o de menú 204. Tal y como se ha descrito anteriormente, el botón de menú 204 puede utilizarse para acceder a cualquier aplicación 136 de un conjunto de aplicaciones que pueden ejecutarse en el dispositivo 100. Como alternativa, en algunas 50 realizaciones, el botón de menú está implementado como una tecla virtual en una GUI de la pantalla táctil 112.

En una realización, el dispositivo 100 incluye una pantalla táctil 112, un botón de menú 204, un botón pulsador 206 para encender/apagar el dispositivo y bloquear el dispositivo, y un (varios) botón(es) de control de volumen 208. El botón pulsador 206 puede utilizarse para encender/apagar el dispositivo pulsando el botón y manteniendo el botón pulsado durante un intervalo de tiempo predefinido; para bloquear el dispositivo pulsando el botón y soltando el

55 botón antes de que haya finalizado el intervalo de tiempo predefinido; y/o para desbloquear el dispositivo o iniciar un proceso de desbloqueo. En una realización alternativa, el dispositivo 100 también puede aceptar una entrada de

datos verbal para la activación o desactivación de algunas funciones a través del micrófono 113.

A continuación se hará referencia a realizaciones de interfaces de usuario ("UI") y a procesos asociados que pueden implementarse en un dispositivo multifunción portátil 100.

La Figura 3 ilustra una interfaz de usuario a modo de ejemplo para desbloquear un dispositivo electrónico portátil 5 según algunas realizaciones. En algunas realizaciones, la interfaz de usuario 300 incluye los siguientes elementos, o un subconjunto o superconjunto de los mismos:

- una imagen de desbloqueo 302 que se mueve con un gesto de dedo para desbloquear el dispositivo;
- una flecha 304 que proporciona una indicación visual del gesto de desbloqueo;
- un canal 306 que proporciona indicaciones adicionales del gesto de desbloqueo;
- 10 la hora 308;
	- el día 310;
	- la fecha 312; y
	- una imagen de fondo de pantalla 314.
- En algunas realizaciones, el dispositivo detecta un contacto con la pantalla sensible al tacto (por ejemplo, el dedo 15 de un usuario que hace contacto sobre o cerca de la imagen de desbloqueo 302) cuando el dispositivo está en un estado de bloqueo de interfaz de usuario. El dispositivo mueve la imagen de desbloqueo 302 según el contacto. El dispositivo pasa a un estado de desbloqueo de interfaz de usuario si el contacto detectado corresponde a un gesto predefinido, tal como mover la imagen de desbloqueo a través del canal 306. Por el contrario, el dispositivo mantiene el estado de bloqueo de interfaz de usuario si el contacto detectado no corresponde al gesto predefinido.
- 20 Tal y como se ha indicado anteriormente, procesos que utilizan gestos sobre la pantalla táctil para desbloquear el dispositivo se describen en la patente estadounidense US 2007150842, "Unlocking a Device by Performing Gestures on an Unlock Image", presentada el 23 de diciembre de 2005.

La Figura 4 ilustra una interfaz de usuario a modo de ejemplo para un menú de aplicaciones de un dispositivo multifunción portátil según algunas realizaciones. En algunas realizaciones, la interfaz de usuario 400 incluye los 25 siguientes elementos, o un subconjunto o superconjunto de los mismos:

- un indicador de intensidad de señal 402 para comunicaciones inalámbricas;
- la hora 404;
- un indicador de estado de batería 406;
- una bandeja 408 con iconos para aplicaciones utilizadas frecuentemente, tales como:

30 o un teléfono 138;

- o un cliente de correo electrónico 140, que puede incluir un indicador 410 del número de correos electrónicos no leídos;
- o un navegador 147; y
- o un reproductor de música 146; e
- 35 iconos para otras aplicaciones, tales como:
	- o IM 141;
	- o gestión de imágenes 144;
	- o cámara 143;
	- o reproductor de vídeo 145;
- 40 o información meteorológica 149-1;
	- o información de acciones de bolsa 149-2;
- o blog 142;
- o calendario 148;
- o calculadora 149-3;
- o despertador 149-4;
- 5 o diccionario 149-5; y
	- o objeto gráfico creado por el usuario 149-6.

En algunas realizaciones, la UI 400 visualiza todas las aplicaciones disponibles 136 en una pantalla de manera que no es necesario desplazar por pantalla una lista de aplicaciones (por ejemplo, a través de una barra de desplazamiento). En algunas realizaciones, a medida que aumenta el número de aplicaciones, los iconos

- 10 correspondientes a las aplicaciones pueden reducir su tamaño de manera que todas las aplicaciones puedan mostrarse en una única pantalla sin necesidad de un desplazamiento por pantalla. En algunas realizaciones, el tener todas las aplicaciones en una pantalla y un botón de menú permite a un usuario acceder a cualquier aplicación deseada con un máximo de dos entradas de datos, tales como activar el botón de menú 204 y después activar la aplicación deseada (por ejemplo, mediante un toque suave u otro gesto de dedo sobre el icono
- 15 correspondiente a la aplicación).

En algunas realizaciones, la UI 400 proporciona un acceso integrado tanto a aplicaciones basadas en objetos gráficos como a aplicaciones no basadas en objetos gráficos. En algunas realizaciones, todos los objetos gráficos, ya sean creados por el usuario o no, se visualizan en la UI 400. En otras realizaciones, la activación del icono para el objeto gráfico creado por el usuario 149-6 puede conducir a otra UI (no mostrada) que contenga los objetos 20 gráficos creados por el usuario o iconos correspondientes a los objetos gráficos creados por el usuario.

En algunas realizaciones, un usuario puede reorganizar los iconos de la UI 400, por ejemplo, utilizando procesos descritos en la patente estadounidense US 2007157089, "Portable Electronic Device With Interface Reconfiguration Mode", presentada el 24 de julio de 2006. Por ejemplo, un usuario puede mover los iconos de aplicaciones dentro y fuera de la bandeja 408 utilizando gestos de dedo.

- 25 En algunas realizaciones, la UI 400 incluye un indicador (no mostrado) que visualiza una métrica actualizada de utilización de cuenta para una cuenta asociada con la utilización del dispositivo (por ejemplo, una cuenta de teléfono celular), como se describe en la solicitud de patente estadounidense 11/322.552, "Account Information Display For Portable Communication Device", presentada el 23 de diciembre de 2005, la cual se incorpora en este documento como referencia.
- 30 Las Figuras 5A y 5B ilustran una interfaz de usuario a modo de ejemplo para el correo de voz según algunas realizaciones. En algunas realizaciones, las interfaces de usuario 3200A y 3200B incluyen los siguientes elementos, o un subconjunto o superconjunto de los mismos:
	- 402, 404 y 406, como los descritos anteriormente;
- Icono de retroceso 3202 que cuando se activa (por ejemplo, mediante un toque suave con un dedo sobre el 35 icono) inicia un proceso de retroceso y que vuelve a reproducir algunos segundos anteriores (por ejemplo, de 1 a 5 segundos) del mensaje de correo de voz;
	- Barra de progreso 3204 que indica qué fracción de un mensaje de correo de voz se ha reproducido y que puede utilizarse para ayudar a recorrer el mensaje como respuesta a la detección de un gesto de usuario 3206;
- 40 Icono de avance rápido 3208 que cuando se activa (por ejemplo, mediante un toque suave con un dedo sobre el icono) inicia un proceso que hace más rápida la reproducción del mensaje de correo de voz, que también puede ajustar la frecuencia o tono del sonido de la reproducción rápida, de manera que todavía puedan entenderse fácilmente las palabras aunque se reproduzcan rápidamente;
- Nombres 3210 de las personas (asociadas con números de teléfono entrantes a través de la lista de contactos 45 del usuario) que han dejado mensajes de correo de voz (por ejemplo, Aaron Jones 3210-1) o el número de teléfono si el nombre de la persona no está disponible (por ejemplo, 408-246-8101 3210-2);
	- Fecha 3212 y/o la hora del correo de voz;
	- Icono de información adicional 3214 que cuando se activa (por ejemplo, mediante un toque suave con un dedo sobre el icono) inicia una transición hasta la entrada de lista de contactos correspondiente (no mostrada) o

hasta una UI para números de teléfono desconocidos (no mostrada);

- Icono de altavoz 3216 que cuando se activa (por ejemplo, mediante un toque suave con un dedo sobre el icono) inicia la reproducción del correo de voz a través de un altavoz;
- Icono de opciones 3218 que cuando se activa (por ejemplo, mediante un toque suave con un dedo sobre el 5 icono) inicia la visualización de un menú de opciones adicionales de correo de voz;
	- Icono de pausa 3220 que cuando se activa (por ejemplo, mediante un toque suave con un dedo sobre el icono) realiza una pausa en la reproducción del correo de voz;
- Icono de símbolo de borrado 3222 que cuando se activa (por ejemplo, mediante un toque suave con un dedo 10 sobre el icono) inicia la visualización de una UI para confirmar que el usuario desea borrar el correo de voz correspondiente (por ejemplo, UI 3200B, Figura 32B).
	- Icono de cancelación 3266 que cuando se activa (por ejemplo, mediante un toque suave con un dedo sobre el icono) cambia la pantalla desde la UI 3200B hasta la UI 3200A sin borrar el correo de voz correspondiente;
- Icono de borrado 3228 que cuando se activa (por ejemplo, mediante un toque suave con un dedo sobre el 15 icono) borra el correo de voz correspondiente y cambia la pantalla desde la UI 3200B hasta la UI 3200A; e
	- Icono de reproducción 3230 que cuando se activa (por ejemplo, mediante un toque suave con un dedo sobre el icono) inicia o reanuda la reproducción del correo de voz.

Si la lista de mensajes de correo de voz ocupa más que el área de pantalla, el usuario puede desplazar por pantalla la lista utilizando gestos verticales sustancialmente ascendentes y/o descendentes 3224 sobre la pantalla táctil.

- 20 En algunas realizaciones, como respuesta a la detección de un toque suave del usuario u otro gesto predefinido en la fila correspondiente a un correo de voz particular (pero diferente a un toque suave o gesto sobre el icono 3214), el módulo de teléfono inicia la reproducción del correo de voz correspondiente. Por lo tanto, hay un acceso aleatorio a los correos de voz y los correos de voz pueden escucharse en cualquier orden.
- En algunas realizaciones, como respuesta a la detección de un gesto de usuario, la posición de reproducción del 25 correo de voz puede modificarse. Por ejemplo, como respuesta a la detección del dedo del usuario que toca 3206 la barra de progreso y que después se desliza a lo largo de la barra de progreso, puede alterarse la posición de reproducción para que se corresponda con la posición del dedo del usuario a lo largo de la barra de progreso. Este gesto de usuario sobre la barra de progreso facilita que un usuario salte a y/o vuelva a reproducir partes de interés del mensaje de correo de voz.
- 30 Las Figuras 6A a 6C son diagramas de flujo de procesos 600, 650 y 670 para acceder a mensajes de correo de voz según algunas realizaciones. En algunas realizaciones, los procesos se llevan a cabo mediante un dispositivo electrónico portátil (por ejemplo, dispositivo 100) con una pantalla táctil (por ejemplo, pantalla táctil 112). El dispositivo muestra una lista de mensajes de correo de voz (602) (por ejemplo, UI 3200A, Figura 5A). En algunas realizaciones, el dispositivo puede detectar un gesto de desplazamiento por pantalla (por ejemplo, el gesto 3224)
- 35 realizado por un usuario sobre la pantalla táctil (604). En algunas realizaciones, el gesto de desplazamiento por pantalla comprende un movimiento sustancialmente vertical del dedo del usuario sobre la pantalla táctil. En algunas realizaciones, el gesto de desplazamiento por pantalla tiene una posición horizontal en la pantalla táctil y la detección del gesto de desplazamiento por pantalla es independiente de la posición horizontal del gesto sobre la pantalla táctil. El dispositivo responde al gesto de desplazamiento por pantalla desplazando por pantalla la lista de
- 40 mensajes de correo de voz (606).

El dispositivo detecta la selección por un usuario de un mensaje de correo de voz respectivo (608). En algunas realizaciones, la detección de la selección realizada por el usuario de un mensaje de correo de voz respectivo comprende detectar un gesto de toque suave realizado por el dedo del usuario sobre el mensaje de correo de voz respectivo. Por ejemplo, la selección de usuario puede llevarse a cabo mediante un toque suave del usuario u otro

- 45 gesto predefinido en la fila en la UI 3200A (Figura 5A) correspondiente a un correo de voz particular (pero distinto a un toque suave o gesto sobre el icono 3214). El dispositivo responde a la selección de usuario del mensaje de correo de voz respectivo iniciando la reproducción del mensaje de correo de voz (610) seleccionado por el usuario. En algunas realizaciones, el mensaje de correo de voz respectivo de la lista queda resaltado (por ejemplo, Bob Adams 3210-3, Figura 5A).
- 50 En algunas realizaciones, el dispositivo responde a la selección de usuario del mensaje de correo de correo de voz respectivo mostrando además un barra de progreso (por ejemplo, la barra de progreso 3204) para el mensaje (612)

seleccionado por el usuario. Tal y como se muestra en las Figuras 5A y 5B y como se ha explicado anteriormente, la barra de progreso indica la parte del mensaje de correo de voz seleccionado por el usuario que se ha reproducido. La barra de progreso puede utilizarse para ayudar a recorrer el mensaje como respuesta a un gesto de usuario (por ejemplo, el gesto 3206).

- 5 Si un usuario selecciona un icono de retroceso (por ejemplo, el icono de retroceso 3202), por ejemplo, mediante un toque suave con un dedo sobre el icono de retroceso, el dispositivo detecta tal selección (614) y responde a la selección de usuario del icono de retroceso haciendo retroceder la reproducción del mensaje de correo de voz seleccionado por el usuario en una cantidad predefinida (616). En algunas realizaciones, la cantidad predefinida está comprendida entre uno y cinco segundos.
- 10 Asimismo, si un usuario selecciona un icono de avance rápido (por ejemplo, el icono de avance rápido 3208), por ejemplo, mediante un toque suave con un dedo sobre el icono, el dispositivo detecta tal selección (618) y responde a la selección de usuario del icono de avance rápido incrementando la velocidad de reproducción del mensaje de correo de voz (620) seleccionado por el usuario. En algunas realizaciones, la velocidad de reproducción aumenta en al menos el cincuenta por ciento (50%). En algunas realizaciones, la velocidad de reproducción aumenta en un
- 15 factor entre 1,5 y 2,2 como respuesta a detectar la selección de usuario del icono de avance rápido 3208. En algunas realizaciones se ajusta la frecuencia o tono del sonido de la reproducción. Ajustar la frecuencia o tono del sonido ayuda a que la reproducción se entienda fácilmente a pesar de la mayor velocidad de reproducción.

En algunas realizaciones, un usuario puede modificar la posición de reproducción del correo de voz seleccionado haciendo gestos sobre la barra de progreso 3204 mostrada. En algunas realizaciones, el dispositivo detecta el 20 movimiento de un dedo del usuario desde una primera posición en la barra de progreso hasta una segunda posición en la barra de progreso (622). En algunas realizaciones, la primera posición en la barra de progreso corresponde a una posición de reproducción actual. El dispositivo responde a la detección del movimiento del dedo reanudando la reproducción del mensaje de correo de voz seleccionado por el usuario en una posición del mensaje de correo de voz seleccionado por el usuario que corresponde sustancialmente a la segunda posición en la barra de progreso

25 (624). En algunas realizaciones, la parte indicada del mensaje de correo de voz seleccionado por el usuario que se ha reproducido cambia para corresponderse sustancialmente con la segunda posición en la barra de progreso.

En algunas realizaciones, el dispositivo detecta un dedo del usuario en una posición en la barra de progreso (626). En algunas realizaciones, el dispositivo responde a la detección del movimiento del dedo reanudando (628) la reproducción del mensaje de correo de voz seleccionado por el usuario en una posición del mensaje de correo de

- 30 voz seleccionado por el usuario que corresponde sustancialmente a la posición de un dedo en la barra de progreso, independientemente de si se movió el dedo sobre la barra de progreso. Por ejemplo, la reproducción del mensaje de correo de voz seleccionado por el usuario puede reanudarse en una posición del mensaje de correo de voz seleccionado por el usuario que se corresponde sustancialmente con una posición de un dedo sobre la barra de progreso que se mantiene durante una cantidad de tiempo mayor que una cantidad de tiempo predeterminada (por
- 35 ejemplo, un segundo). Como otro ejemplo, la reproducción del mensaje de correo de voz seleccionado por el usuario puede reanudarse en una posición del mensaje de correo de voz seleccionado por el usuario que se corresponde sustancialmente con una posición de un dedo sobre la barra de progreso justo antes de levantar el dedo, independientemente de si se movió el dedo sobre la barra de progreso.
- En algunas realizaciones, aunque el dispositivo muestra una barra de progreso (por ejemplo, la barra de progreso 40 3204) para el mensaje seleccionado por el usuario, se detecta un contacto de dedo (632) con un área predefinida de la pantalla táctil, donde el área predefinida incluye una barra de progreso que está configurada para deslizarse en una primera dirección en el área predefinida de la pantalla táctil. El movimiento del contacto de dedo se detecta (634) sobre la pantalla táctil desde el área predefinida hasta una ubicación fuera del área predefinida, donde el movimiento del contacto de dedo sobre la pantalla táctil tiene una componente paralela a la primera dirección y una
- 45 componente perpendicular a la primera dirección. La barra de progreso se desliza (636) en el área predefinida según la componente del movimiento del contacto de dedo que es paralela a la primera dirección. La reproducción del mensaje de correo de voz seleccionado por el usuario se reanuda (638) en una posición del mensaje de correo de voz seleccionado por el usuario que corresponde sustancialmente a la posición de la barra de progreso deslizada. En esta realización, el usuario puede ajustar la posición de la barra de progreso sin que el dedo del 50 usuario oculte la barra de progreso.

Aunque los procesos 600, 650 y 670 para la recuperación de mensajes de voz descritos anteriormente incluyen una pluralidad de operaciones que parece que se producen en un orden específico, resultará evidente que los procesos pueden incluir más o menos operaciones. Además, el orden de dos o más operaciones puede cambiarse y/o dos o más operaciones pueden combinarse en una sola operación.

55 Para facilitar la explicación, la anterior descripción se ha descrito con referencia a realizaciones específicas. Sin embargo, los anteriores análisis ilustrativos no pretenden ser exhaustivos ni limitar la invención a las formas precisas dadas a conocer. Muchas modificaciones y variaciones son posibles en vista de las enseñanzas

anteriores. Las realizaciones se han elegido y descrito con el fin de explicar de la mejor manera posible los principios de la invención y sus aplicaciones prácticas, permitiendo de ese modo que los expertos en la técnica utilicen de la mejor manera posible la invención y varias realizaciones con diversas modificaciones adecuadas para el uso particular contemplado.

# **REIVINDICACIONES**

1. Un procedimiento implementado por ordenador, que comprende:

 en un dispositivo electrónico portátil (100) con una pantalla táctil (112), mostrar una lista de mensajes de correo de voz;

5 detectar la selección por un usuario de un mensaje de correo de voz respectivo (3210) de la lista,

 responder a la selección de usuario del mensaje de correo de voz respectivo iniciando la reproducción del mensaje de correo de voz seleccionado por el usuario;

 mostrar una barra de progreso (3204) para el mensaje de correo de voz seleccionado por el usuario, donde la barra de progreso indica la parte del mensaje de correo de voz seleccionado por el usuario que se ha 10 reproducido;

 detectar el movimiento de un dedo del usuario desde una primera posición en la barra de progreso hasta una segunda posición en la barra de progreso; y

 responder a la detección del movimiento del dedo reanudando la reproducción del mensaje de correo de voz seleccionado por el usuario en una posición del mensaje de correo de voz seleccionado por el usuario que 15 corresponde sustancialmente a la segunda posición en la barra de progreso, y modificar la parte indicada del mensaje de correo de voz seleccionado por el usuario que se ha reproducido para que se corresponda sustancialmente con la segunda posición en la barra de progreso.

- 2. El procedimiento implementado por ordenador según la reivindicación 1, que incluye detectar un gesto de desplazamiento; y responder al gesto de desplazamiento desplazando por pantalla la lista de mensajes de 20 correo de voz.
	- 3. El procedimiento implementado por ordenador según la reivindicación 2, en el que el gesto de desplazamiento comprende un movimiento sustancialmente vertical de un dedo del usuario sobre la pantalla táctil.
- 4. El procedimiento implementado por ordenador según la reivindicación 2 ó 3, en el que el gesto de 25 desplazamiento tiene una posición horizontal en la pantalla táctil, y la detección del gesto de desplazamiento es independiente de la posición horizontal del gesto sobre la pantalla táctil.
	- 5. El procedimiento implementado por ordenador según una cualquiera de las reivindicaciones anteriores, en el que detectar la selección por el usuario de un mensaje de correo de voz respectivo comprende detectar un gesto de toque suave realizado por el dedo del usuario sobre el mensaje de correo de voz respectivo.
- 30 6. El procedimiento implementado por ordenador según una cualquiera de las reivindicaciones anteriores, en el que responder a la selección de usuario del mensaje de correo de voz respectivo incluye resaltar el mensaje de correo de voz respectivo (3210-3) en la lista.
- 7. El procedimiento implementado por ordenador según una cualquiera de las reivindicaciones anteriores, que incluye detectar la selección por el usuario de un icono de retroceso (3202); responder a la selección de 35 usuario del icono de retroceso haciendo retroceder la reproducción del mensaje de correo de voz seleccionado por el usuario en una cantidad predefinida; detectar la selección por el usuario de un icono de avance rápido (3208); y responder a la selección de usuario del icono de avance rápido aumentando la velocidad de reproducción del mensaje de correo de voz seleccionado por el usuario.
- 8. El procedimiento implementado por ordenador según la reivindicación 7, en el que la cantidad predefinida 40 está comprendida entre uno y cinco segundos.
	- 9. El procedimiento implementado por ordenador según la reivindicación 7 u 8, en el que aumentar la velocidad de reproducción comprende aumentar la velocidad de reproducción en al menos el 50%.
- 10. El procedimiento implementado por ordenador según una cualquiera de las reivindicaciones 7 a 9, que incluye, para un mensaje de correo de voz que está reproduciéndose a una mayor velocidad de 45 reproducción, ajustar la frecuencia o tono del sonido de la reproducción.
	- 11. El procedimiento implementado por ordenador según una cualquiera de las reivindicaciones anteriores, que incluye:

detectar un dedo del usuario en una posición en la barra de progreso; y

 responder a la detección del dedo reanudando la reproducción del mensaje de correo de voz seleccionado por el usuario en una posición del mensaje de correo de voz seleccionado por el usuario que corresponde sustancialmente a la posición del dedo en la barra de progreso, y cambiar la parte indicada del mensaje de correo de voz seleccionado por el usuario que se ha reproducido para que se corresponda sustancialmente 5 con la posición del dedo en la barra de progreso.

12. El procedimiento implementado por ordenador según una cualquiera de las reivindicaciones anteriores, que incluye:

 detectar un contacto de dedo con un área predefinida (3206) de la pantalla táctil, donde el área predefinida incluye la barra de progreso, donde la barra de progreso está configurada para deslizarse en una primera 10 dirección en el área predefinida de la pantalla táctil;

> detectar el movimiento del contacto de dedo sobre la pantalla táctil desde el área predefinida hasta una ubicación fuera del área predefinida, donde el movimiento del contacto de dedo sobre la pantalla táctil tiene un componente paralelo a la primera dirección y un componente perpendicular a la primera dirección;

 deslizar la barra de progreso en el área predefinida según el componente del movimiento del contacto de 15 dedo que es paralelo a la primera dirección; y

> reanudar la reproducción del mensaje de correo de voz seleccionado por el usuario en una posición del mensaje de correo de voz seleccionado por el usuario que corresponde sustancialmente a la posición de la barra de progreso deslizada.

- 13. Un dispositivo electrónico portátil (100), que comprende:
- 20 una pantalla táctil (112);

uno o más procesadores (120);

memoria (102); y

 uno o más programas (136) almacenados en la memoria y configurados para ejecutarse por el uno o más procesadores, incluyendo el uno o más programas:

25 instrucciones para mostrar una lista de mensajes de correo de voz (3210);

instrucciones para detectar la selección por un usuario de un mensaje de correo de voz respectivo de la lista;

 instrucciones para responder a la selección de usuario del mensaje de correo de voz respectivo iniciando la reproducción del mensaje de correo de voz seleccionado por el usuario;

 instrucciones para mostrar una barra de progreso (3204) para el mensaje de correo de voz seleccionado por 30 el usuario, donde la barra de progreso indica la parte del mensaje de correo de voz seleccionado por el usuario que se ha reproducido;

> instrucciones para detectar el movimiento de un dedo del usuario desde una primera posición en la barra de progreso hasta una segunda posición en la barra de progreso; e

- instrucciones para responder a la detección del movimiento del dedo reanudando la reproducción del 35 mensaje de correo de voz seleccionado por el usuario en una posición del mensaje de correo de voz seleccionado por el usuario que corresponde sustancialmente a la segunda posición en la barra de progreso, y para modificar la parte indicada del mensaje de correo de voz seleccionado por el usuario que se ha reproducido para que se corresponda sustancialmente con la segunda posición en la barra de progreso.
	- 14. El dispositivo electrónico portátil según la reivindicación 13, que incluye:
- 40 instrucciones para detectar un dedo del usuario en una posición en la barra de progreso; e

 instrucciones para responder a la detección del dedo reanudando la reproducción del mensaje de correo de voz seleccionado por el usuario en una posición del mensaje de correo de voz seleccionado por el usuario que corresponde sustancialmente a la posición del dedo en la barra de progreso, y para cambiar la parte indicada del mensaje de correo de voz seleccionado por el usuario que se ha reproducido para que se 45 corresponda sustancialmente con la posición del dedo en la barra de progreso.

15. El dispositivo electrónico portátil según la reivindicación 13 ó 14, que incluye:

 instrucciones para detectar un contacto de dedo con un área predefinida (3206) de la pantalla táctil, donde el área predefinida incluye la barra de progreso, donde la barra de progreso está configurada para deslizarse en una primera dirección en el área predefinida de la pantalla táctil;

 instrucciones para detectar el movimiento del contacto de dedo sobre la pantalla táctil desde el área 5 predefinida hasta una ubicación fuera del área predefinida, donde el movimiento del contacto de dedo sobre la pantalla táctil tiene un componente paralelo a la primera dirección y un componente perpendicular a la primera dirección;

 instrucciones para deslizar la barra de progreso en el área predefinida según el componente del movimiento del contacto de dedo que es paralelo a la primera dirección; e

- 10 instrucciones para reanudar la reproducción del mensaje de correo de voz seleccionado por el usuario en una posición del mensaje de correo de voz seleccionado por el usuario que corresponde sustancialmente a la posición de la barra de progreso deslizada.
- 16. Un producto de programa informático con instrucciones configuradas para su ejecución mediante uno o más procesadores que, cuando se ejecutan por un dispositivo electrónico portátil (100) con una pantalla táctil 15 (112), hacen que el dispositivo lleve a cabo el procedimiento según una cualquiera de las reivindicaciones 1 a 12.

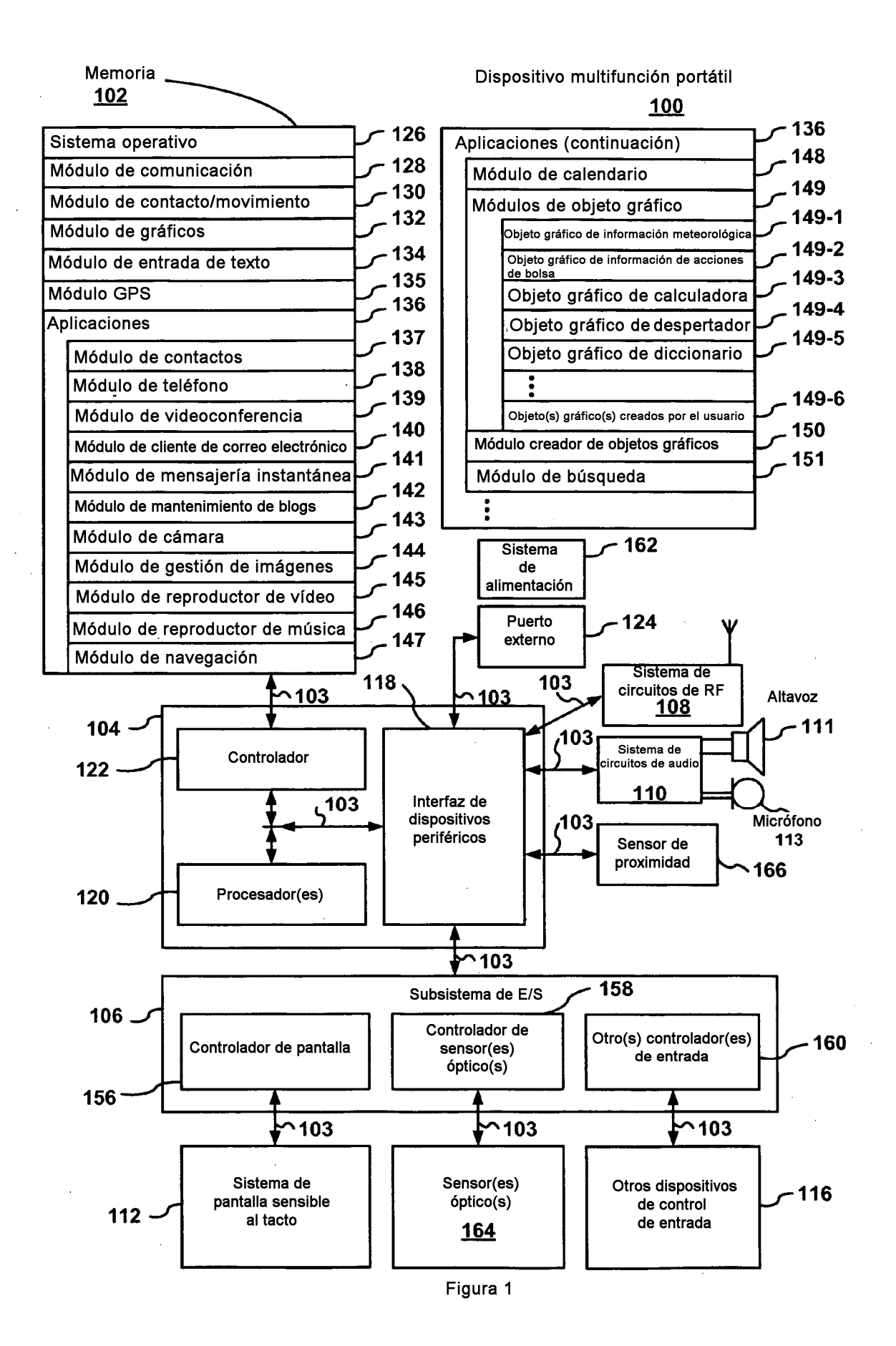

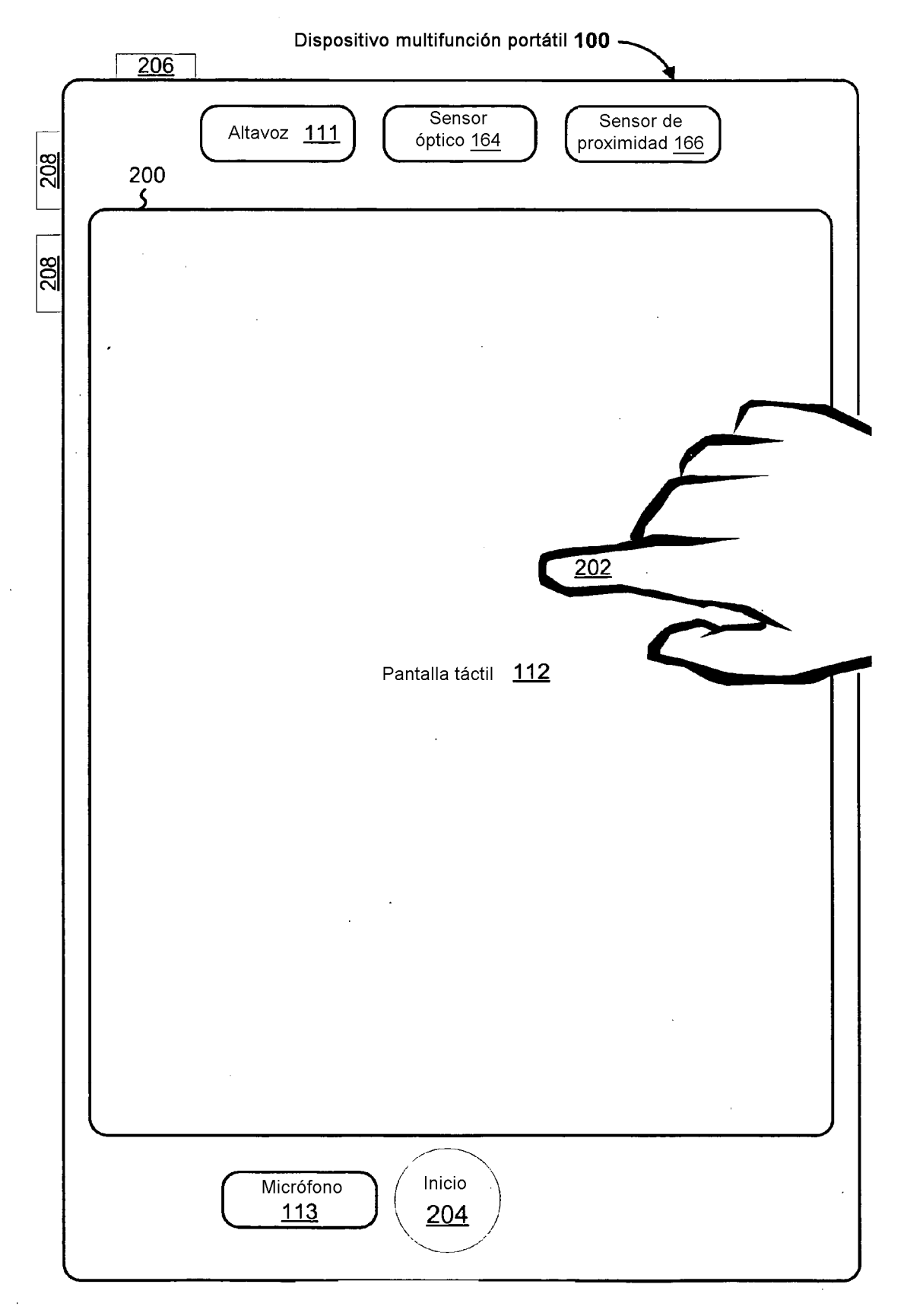

Figura 2

 $\mathcal{A}^{\mathcal{A}}$ 

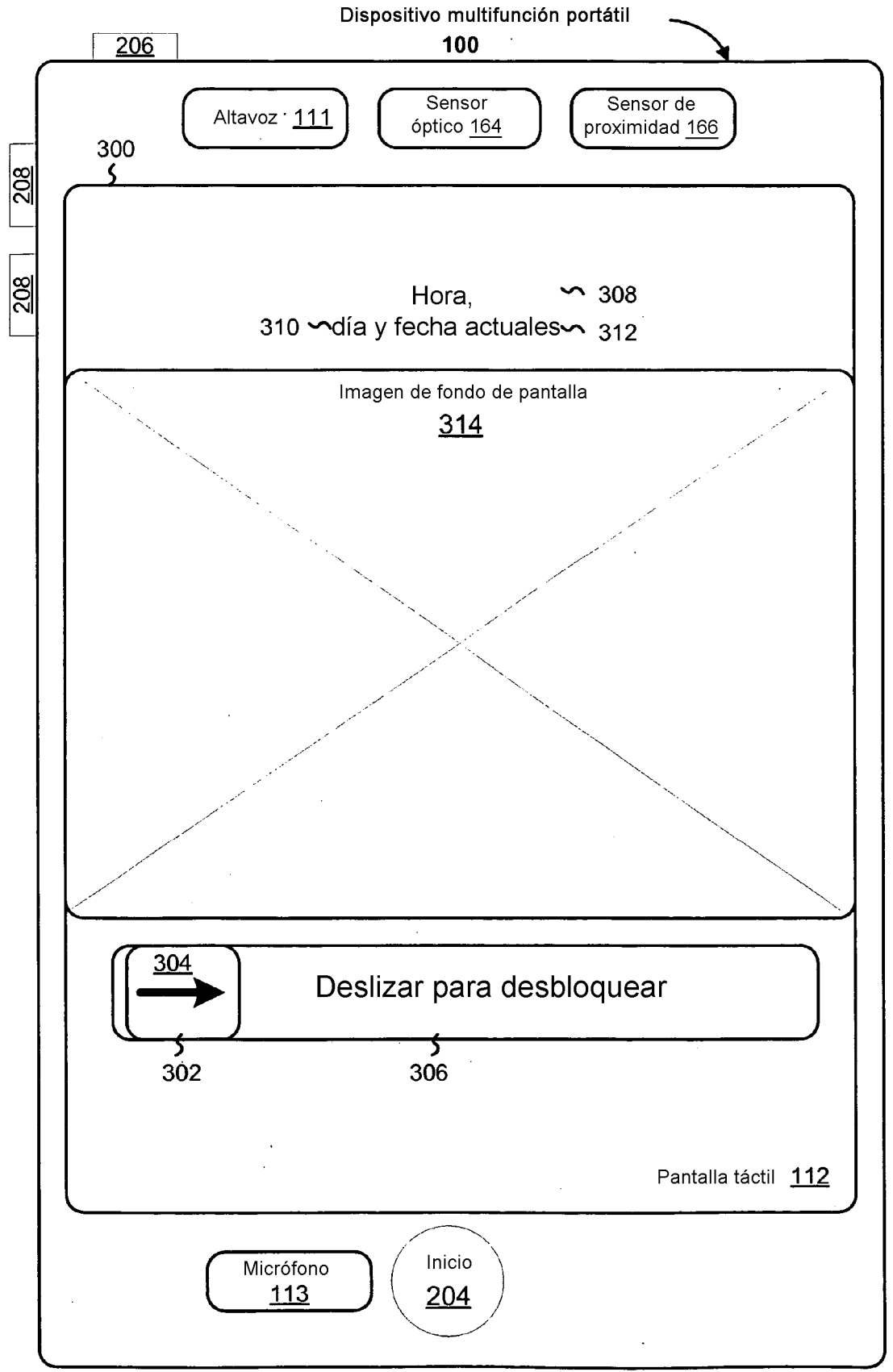

Figura 3

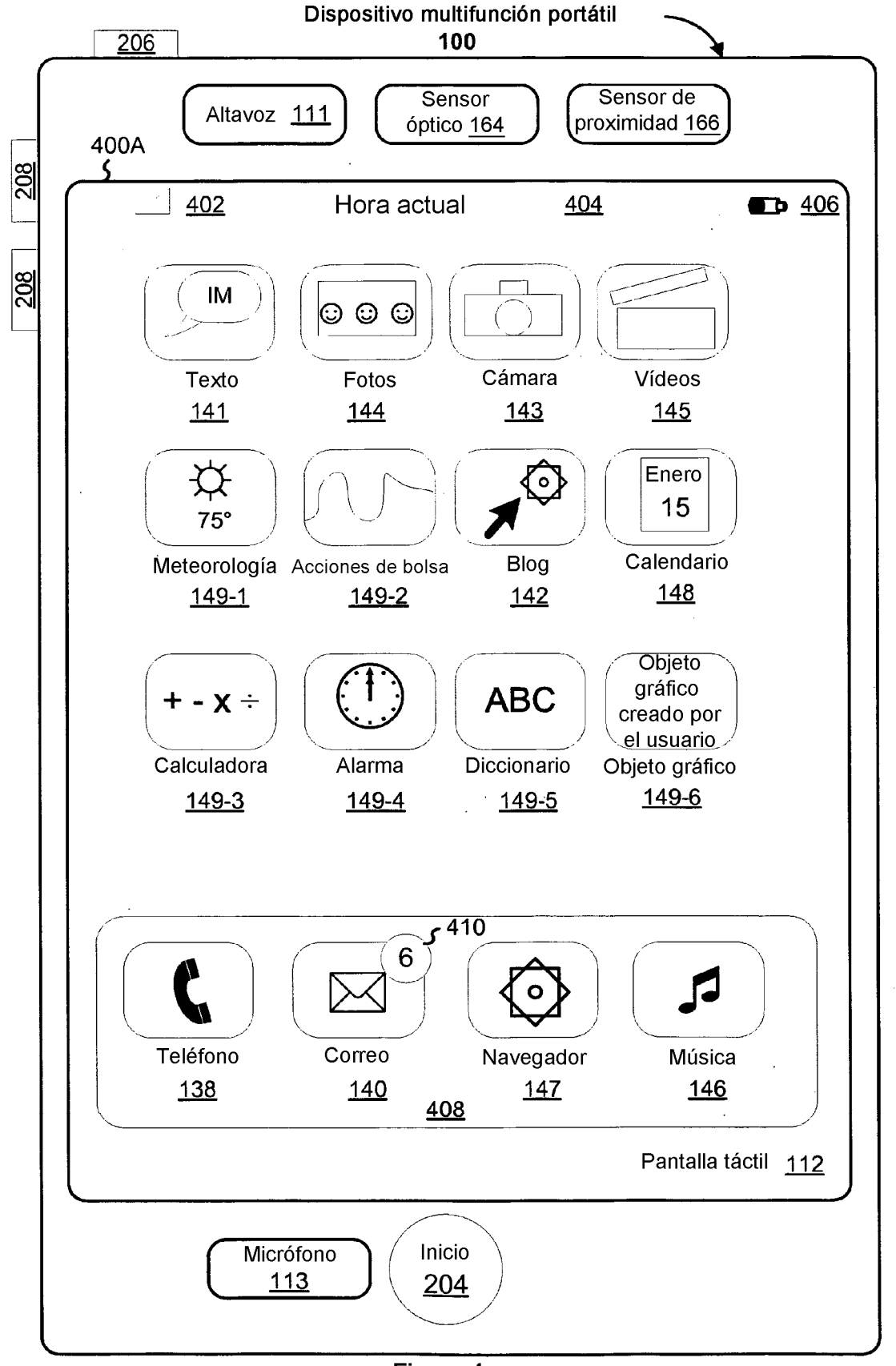

Figura 4

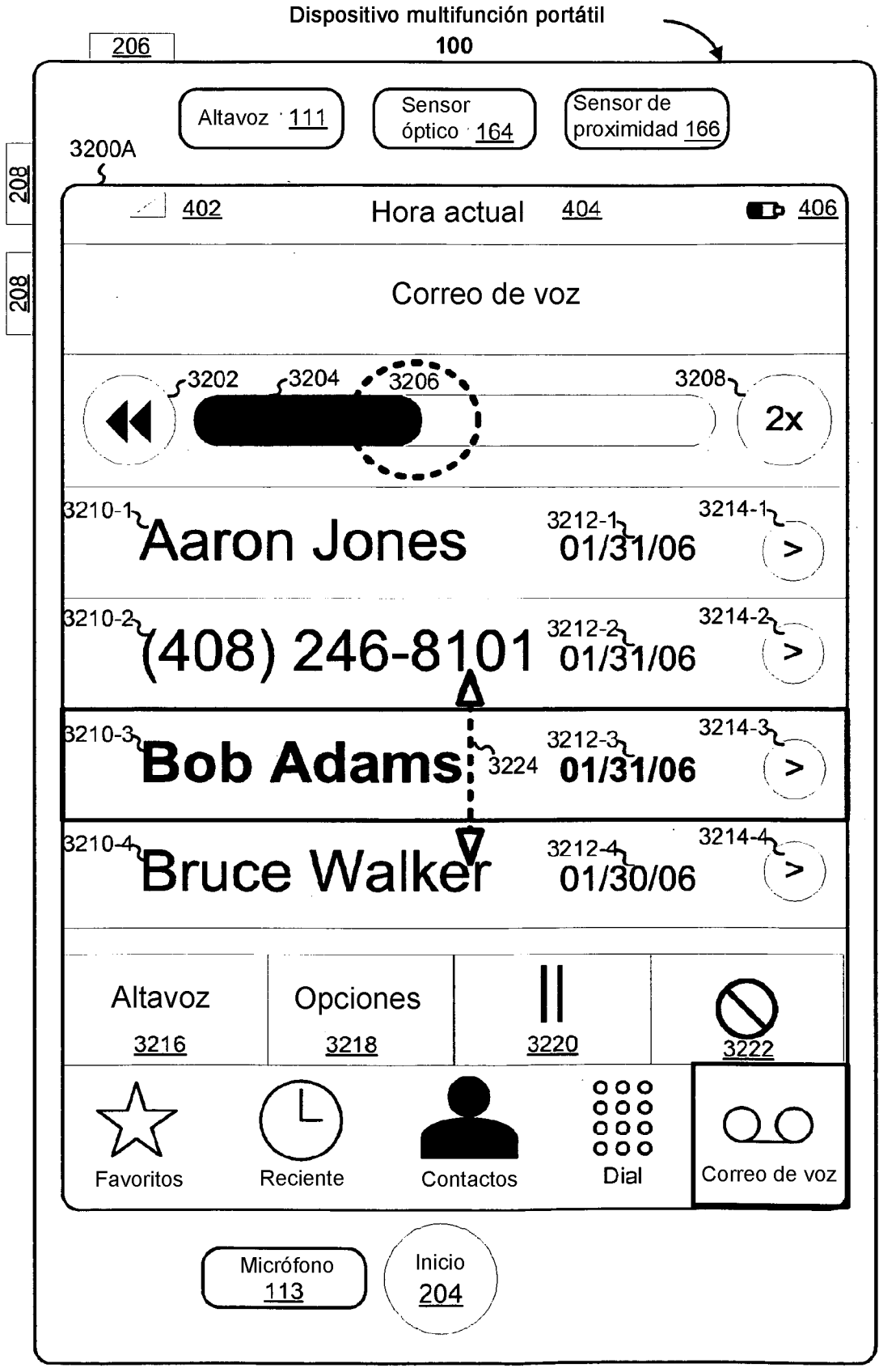

Figura 5A

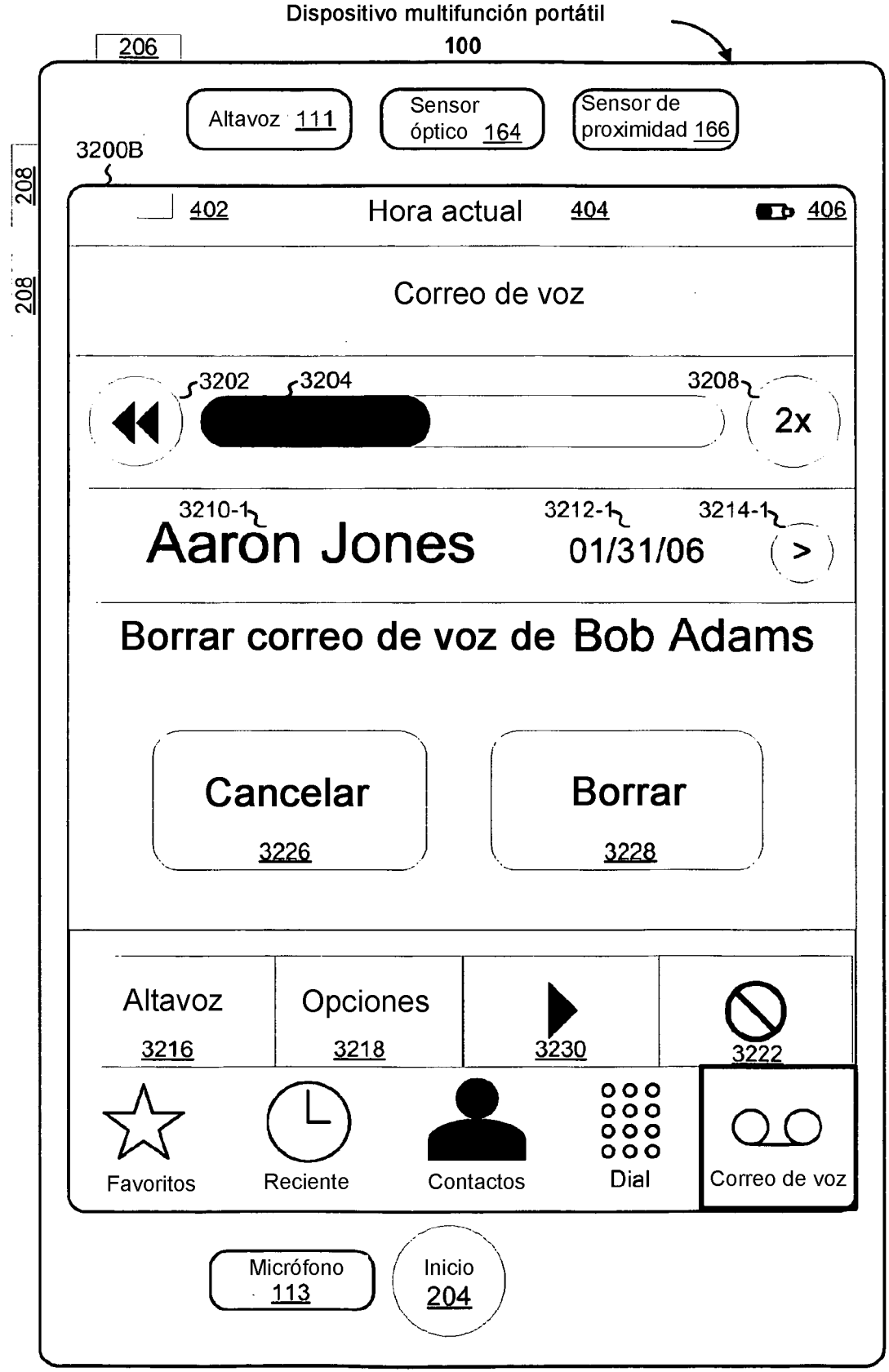

Figura 5B

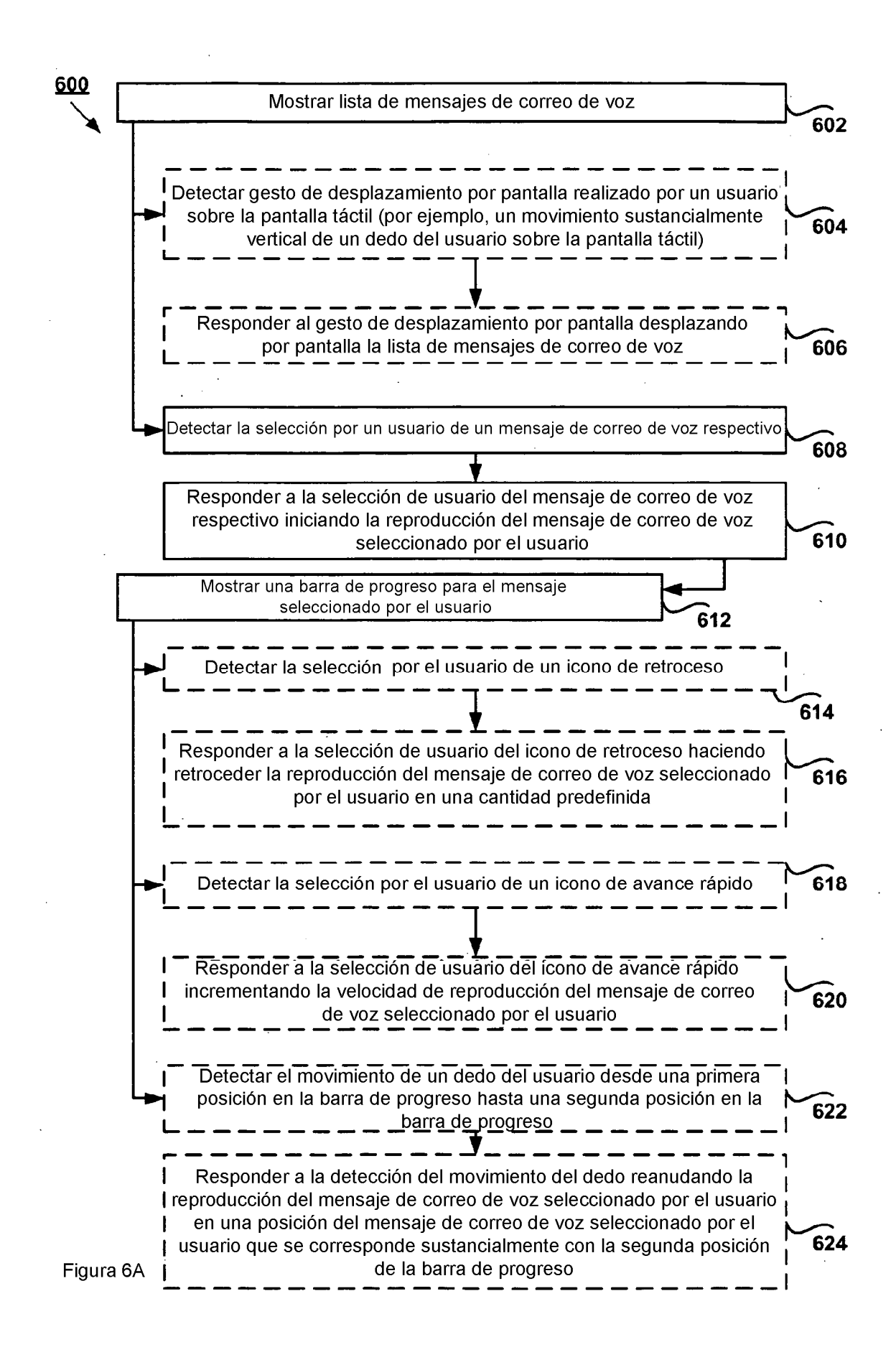

ES 2 377 550 T3 0 T3

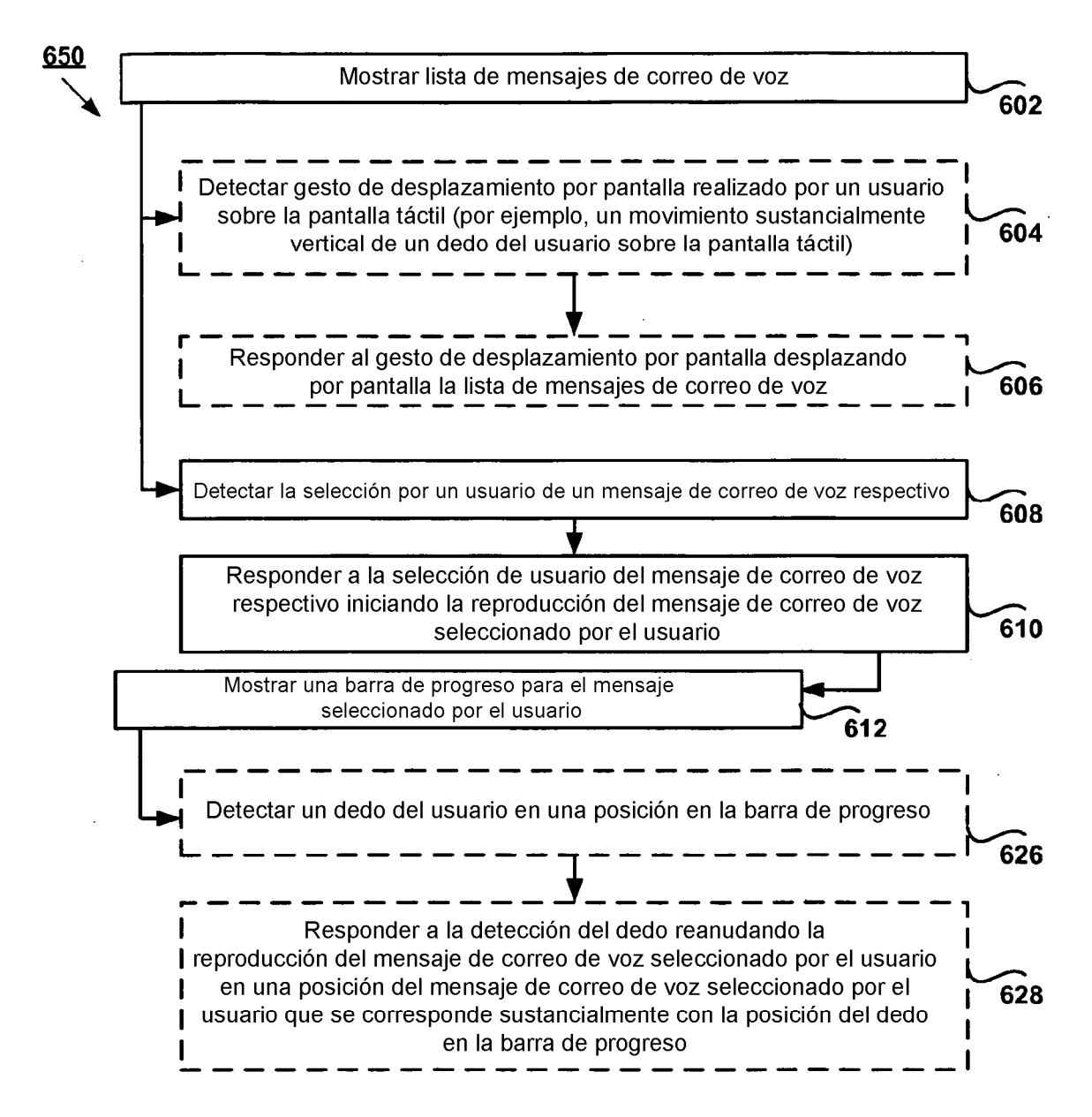

Figura 6B

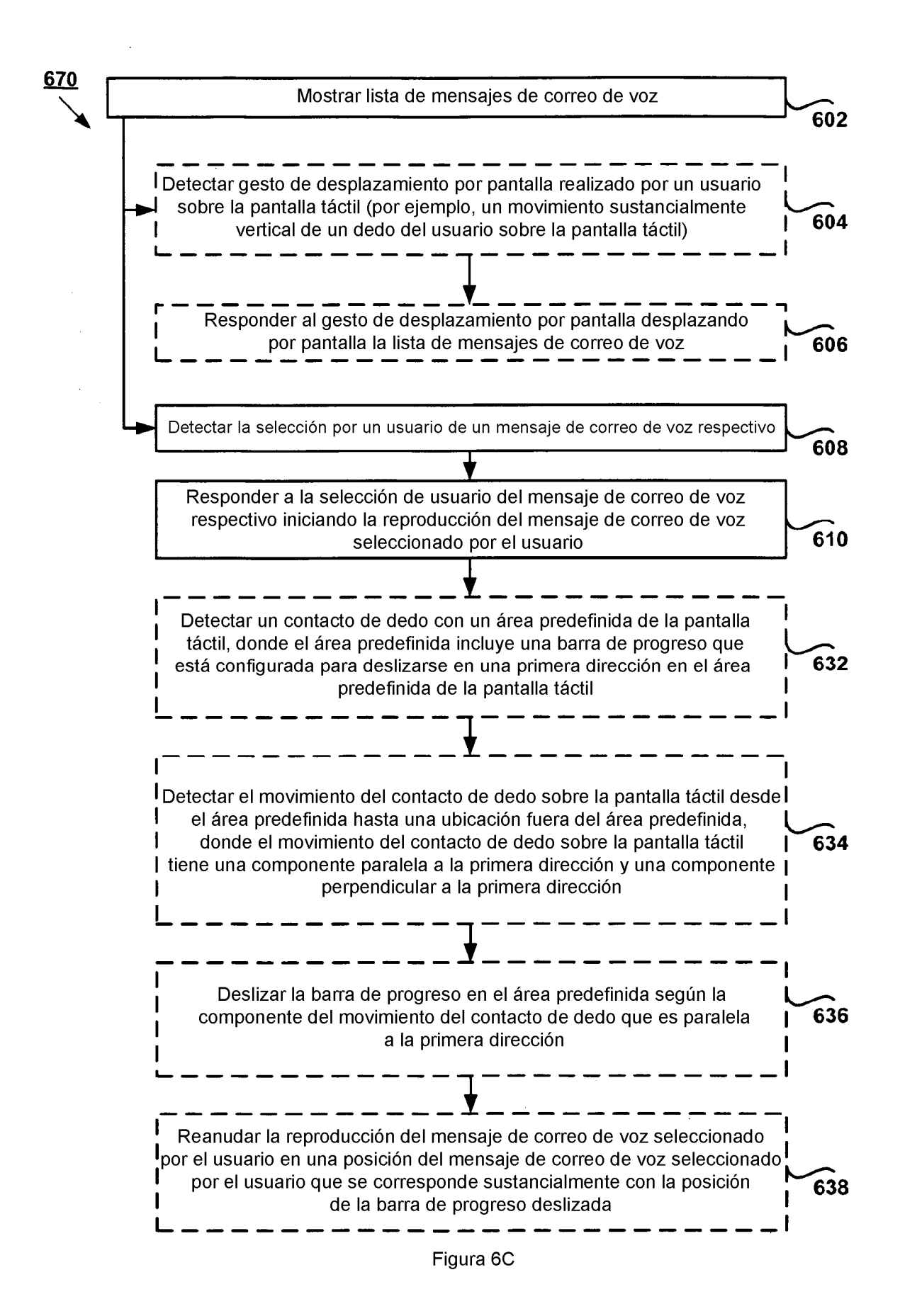